### **Tertiary Education Commission**

Te Amorangi Mātauranga Matua

# Performance-Based Research Fund

ARKANING THE THE THE THE THE THE THINK

2018 Quality Evaluation Guidelines Evidence Portfolio Schema Definition Updated: January 2018

Published by the Tertiary Education Commission

Te Amorangi Mātauranga Matua

National Office 44 The Terrace PO Box 27048 Wellington, New Zealand

#### ISBN 978-0-478-32057-2 (electronic)

Updated January 2018

#### **Authors**

The Tertiary Education Commission

Every effort is made to provide accurate and factual content. The TEC, however, cannot accept responsibility for any inadvertent errors or omissions that may occur.

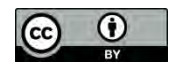

This work is licensed under the Creative Commons Attribution 4.0 International licence. You are free to copy, distribute, and adapt the work, as long as you attribute the work to the Tertiary Education Commission and abide by the other licence terms. Please note you may not use any departmental or governmental emblem, logo, or coat of arms in any way that infringes any provision of the Flags, Emblems, and Names Protection Act 1981.

# Changes August 2017

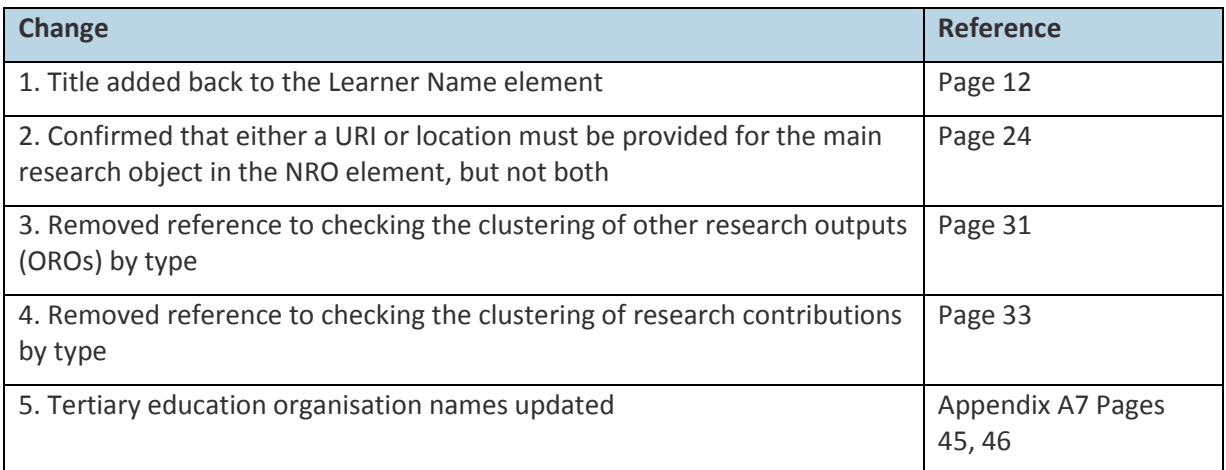

# Changes January 2018

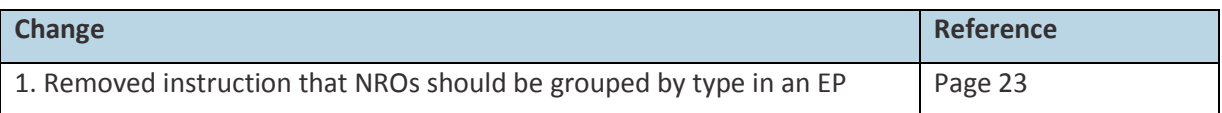

# Contents

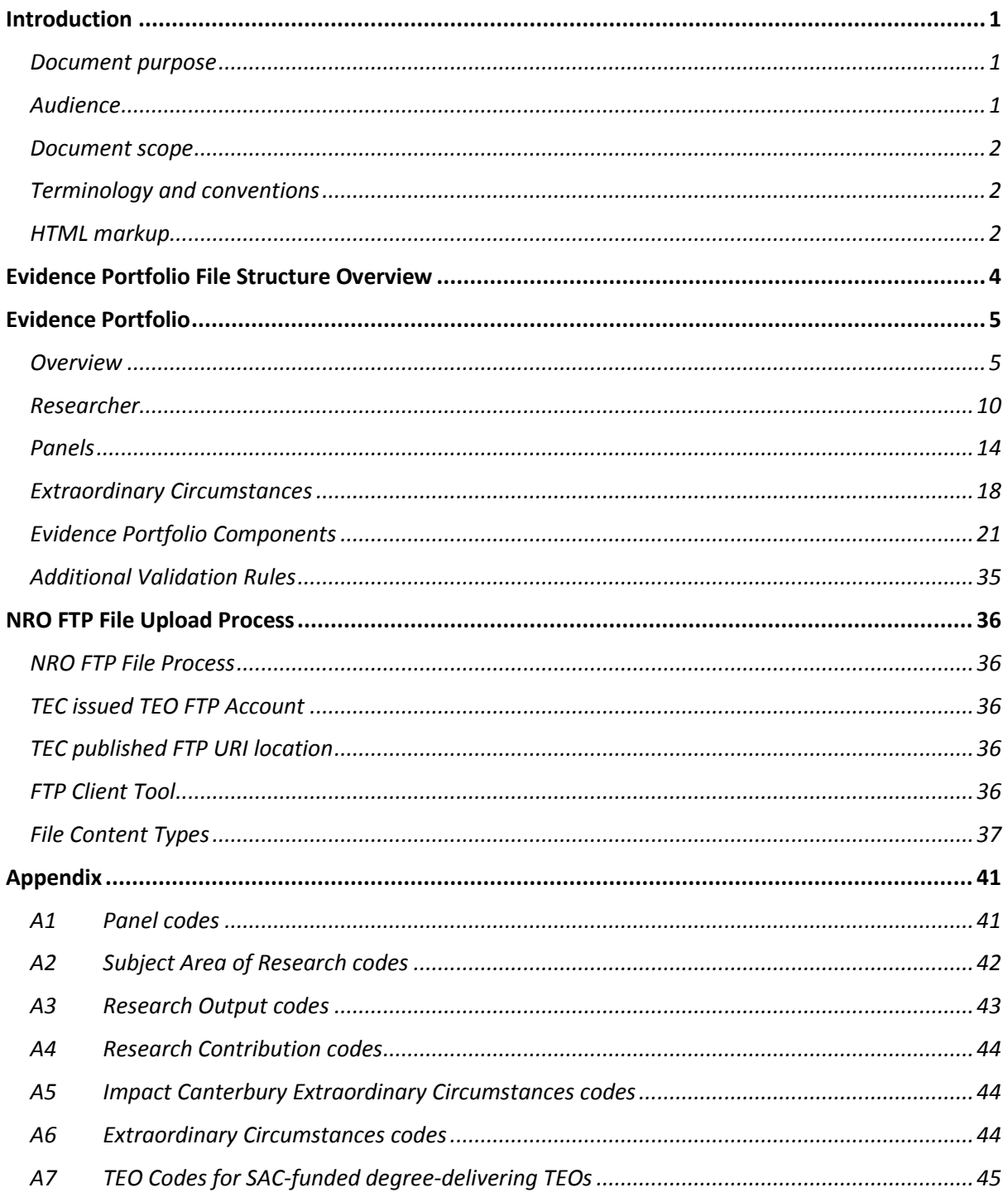

# <span id="page-4-0"></span>Introduction

#### <span id="page-4-1"></span>Document purpose

The Evidence Portfolio Schema Definition contains the proposed structure of an Evidence Portfolio (EP). It reflects decisions made that affect the EP structure.

For the Performance-Based Research Fund (PBRF) 2018 Quality Evaluation, participating tertiary education organisations (TEOs) will be able to submit EPs by either of two methods:

- $\rightarrow$  Create an electronic file of EPs and upload to the TEC.
- › Use the TEC's PBRF IT System and enter an EP online using web forms.

For those TEOs who wish to submit a file of EPs, this document describes the fields that make up the EP schema for the 2018 Quality Evaluation.

For those TEOs who prefer to enter EPs online using the web forms, th[e Evidence Portfolio Template](http://www.tec.govt.nz/funding/funding-and-performance/funding/fund-finder/performance-based-research-fund/resources-and-publications/) document is provided to assist with the collection of EP data.

The corresponding XSD, a technical schema definition, is provided in a separate file, the XSD Schema Definition File. An XML (Extensible Markup Language) sample file based on this XSD has also been provided. You can find these on the TEO Information site or emai[l pbrfhelp@tec.govt.nz](mailto:pbrfhelp@tec.govt.nz) for copies.

Wherever possible, validation rules have been built into the XSD. TEOs should be aware that additional validation rules will be applied at the time the XML file is processed. This means that an individual EP could be flagged as failing one or more validation rules, even though it conformed to the XSD. The EP would require correction and re-submission to ensure it is assessed.

This document contains reference to the validation rules that will be built in to the XSD or applied as the XML file is processed.

The relationship between these documents is indicated below.

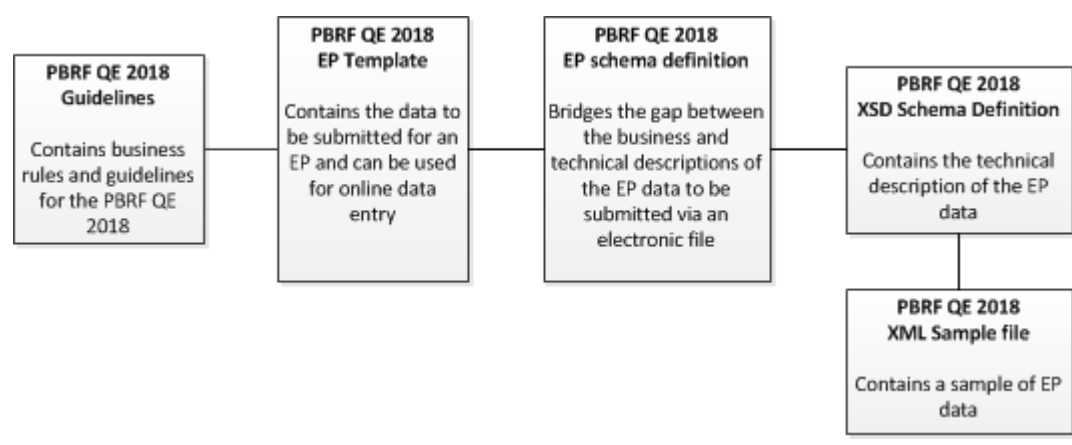

#### <span id="page-4-2"></span>Audience

The audience for this document includes:

- $\rightarrow$  TEO developers involved in the development of systems to supply EP files to the TEC.
- $\rightarrow$  TEO business users who need to understand the data items to be captured as part of an EP.
- › TEC staff and service providers involved in the update of the technical solution to support the 2018 Quality Evaluation.

While this document has been written with a non-technical audience in mind it does assume a basic understanding of XML schemas.

#### <span id="page-5-0"></span>Document scope

This document describes the data elements contained within an EP, their meaning, data types and basic validation rules. Detailed business rules and process-related issues are not covered in this document and are described in detail in the [guidelines that govern the 2018 Quality Evaluation.](http://www.tec.govt.nz/funding/funding-and-performance/funding/fund-finder/performance-based-research-fund/resources-and-publications/) Where a business rule described within this document is in conflict with the guidelines then the definition in the guidelines takes precedence.

#### <span id="page-5-1"></span>Terminology and conventions

<span id="page-5-3"></span>As this document describes data to be supplied in an XML format the terminology used is consistent with the XML standard. Some basic terminology and conventions used in this document are:

- $\rightarrow$  Element an item of data to be supplied is known as an "element", e.g. Surname and FirstName are examples of elements.
- $\rightarrow$  Cardinality Describes how many instances of an element must be supplied:
	- 0..1 Optional, can only supply 1 or 0
	- $-1 -$  Mandatory, must supply a single value
	- $-$  0..n<sup>1</sup> Optional, may supply many instances
	- 1..n Mandatory, must supply at least one value but could supply multiple
- $\rightarrow$  Data Types This document lists the type or format of data required for a given element (e.g. string, integer etc.) and uses XML types to describe this. Where the element contains subelements then the data type will be listed as "complex". Complex elements will have a postfix term called Type.

*Example: EvidencePortfolioType is the same element called EvidencePortfolio.* 

#### <span id="page-5-2"></span>HTML markup

A number of descriptive elements may contain HTML. It should be noted that the XSD file will be unable to validate the number of characters contained in these elements. TEOs should be aware that validation checks for character size will occur at the time the XML is processed and the EPs submitted to the PBRF IT System.

The data elements that can include HTML are:

- › ContextualNarrative (EP Platform of Research Contextual Summary)
- › Title (NRO)
- › OutputSource (NRO)
- › IndividualContribution (NRO)
- › Description (NRO)
- › Description (ORO)
- › Description (RC)

**.** 

Data elements that can include HTML have been classified as unparsed Character Data (CDATA).

When the XSD is validated, everything inside a CDATA section (which starts with <![CDATA[" and ends with "]]>) is effectively ignored. This means that no "upper limit" is being applied to these data fields within the XSD validation.

 $<sup>1</sup>$  The schema may specify a maximum number of instances that may be supplied.</sup>

When the PBRF IT System validates the EP data, the number of characters in a CDATA section will be counted as the **rendered text** of the section, rather than the actual count of the number of characters. The number of rendered characters is then checked against the maximum allowed for the data element.

#### *For example, the text*

*<![CDATA["<div style="font-family:courier;font-size:12px;"><h2 style="color:green;">Some text</h2> </div>"]]>* 

*contains 91 characters (excluding spaces) but would be rendered as* 

*Some text* 

#### *which has only nine characters including the space.*

Owing to the many and varied methods by which HTML can be created and inserted into a EP record (e.g. by cutting and pasting from Microsoft Word in a web-based input system), the PBRF IT System will accept all "valid" markup (such as content that has open and closed tags) except that which might compromise security or layout (see the sample list of blacklisted tags below). The TEC cannot guarantee that font tags, reference system fonts, or that markup will render accurately in a browser. For this reason, if TEOs include HTML in their EP submissions, the responsibility lies with the TEO to view the EP in the PBRF IT System and check that the content is rendering correctly.

TEOs who wish to submit HTML formatted material may wish to conduct a cleanup of HTML in their research repositories prior to submission to minimise any risk of data not rendering correctly.

Please note that special characters can be included in any text element providing the characters are supported by the latest Unicode character set. This means that any requirement for special characters that cannot be met by HTML markup must still be met by providing those characters in Unicode. For the avoidance of doubt, this would not apply to an attached document in PDF format, where the text is rendered other than through a browser.

The following is a non-exhaustive list of tags that if used in an HTML data element, will result in the file being invalid:

- › HTML
- › BODY
- › HEAD
- › script
- › link
- › iframe
- › frameset
- › frame
- › applet
- › object
- › embed
- › a (hyperlinks)
- › img (image tags)
- $\rightarrow$  attributes event handlers (onblur, onclick etc.)
- $\rightarrow$  attribute style that contains executable expressions

# <span id="page-7-0"></span>Evidence Portfolio File Structure Overview

The EP file structure is designed to allow a TEO to submit a collection of EPs.

A TEO can submit multiple EP files over time and is encouraged to do so to avoid any last-minute issues with validation and correction.

The design of the EP structure and processing assumes that each EP file:

- › contains EPs for a single TEO only
- › must contain at least one EP but may contain many.

If an EP is re-submitted, the new data will replace the data previously submitted.

If an EP has been submitted in error, the TEO will need to tag it as deleted using the online webbased PBRF IT System.

The diagram below summarises the basic structure of an EP file:

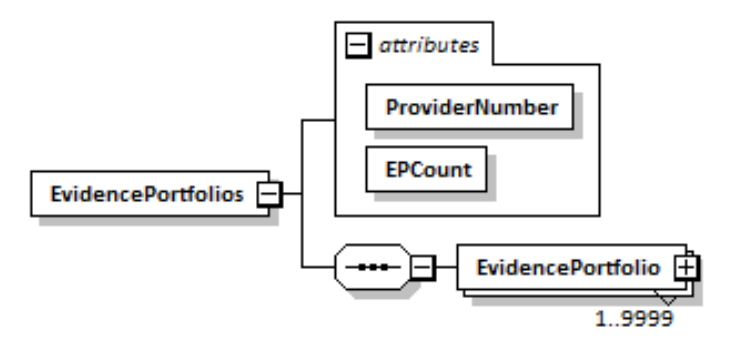

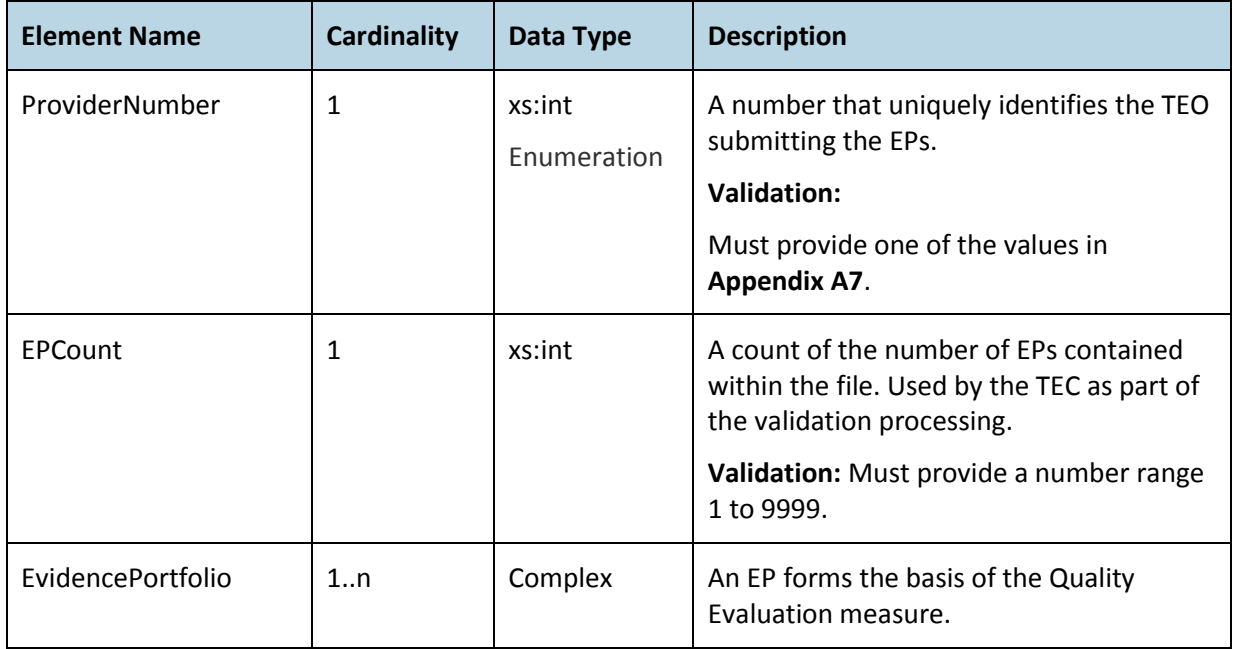

# Evidence Portfolio

#### Overview

An EP forms the basis of the Quality Evaluation measure. The EvidencePortfolio element is a summary of a researcher's relevant research being submitted for evaluation.

The diagram below lists the main parts of the EvidencePortfolio element.

<span id="page-8-1"></span><span id="page-8-0"></span>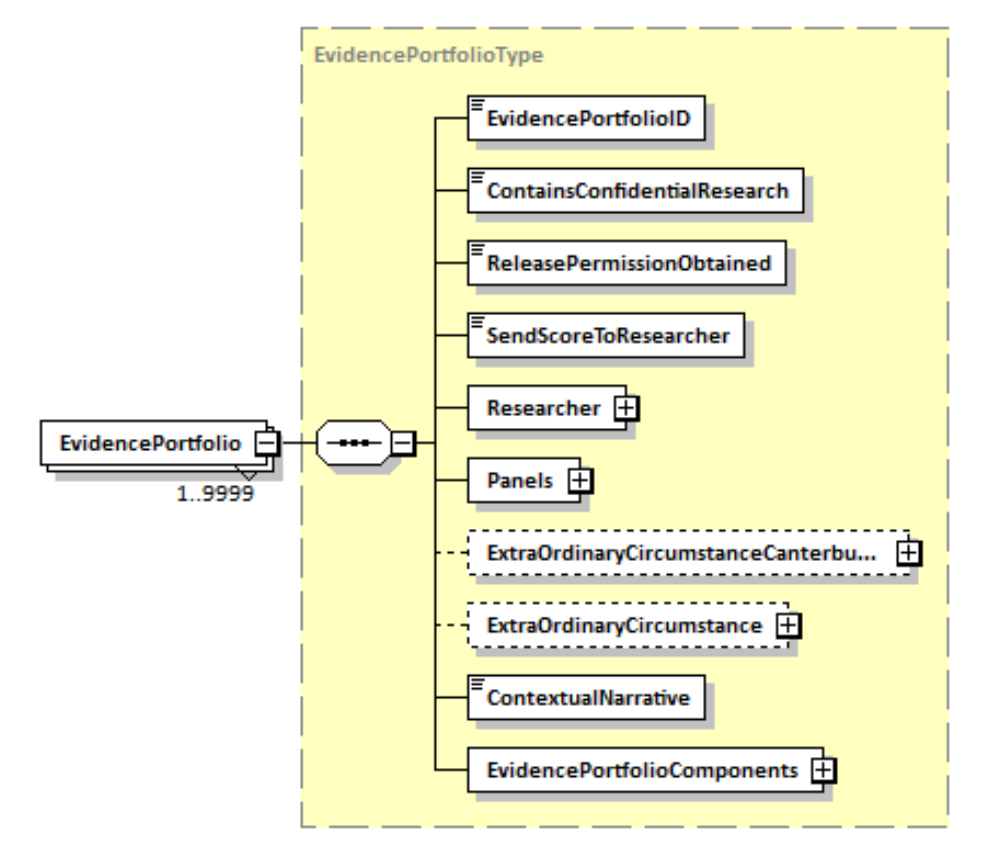

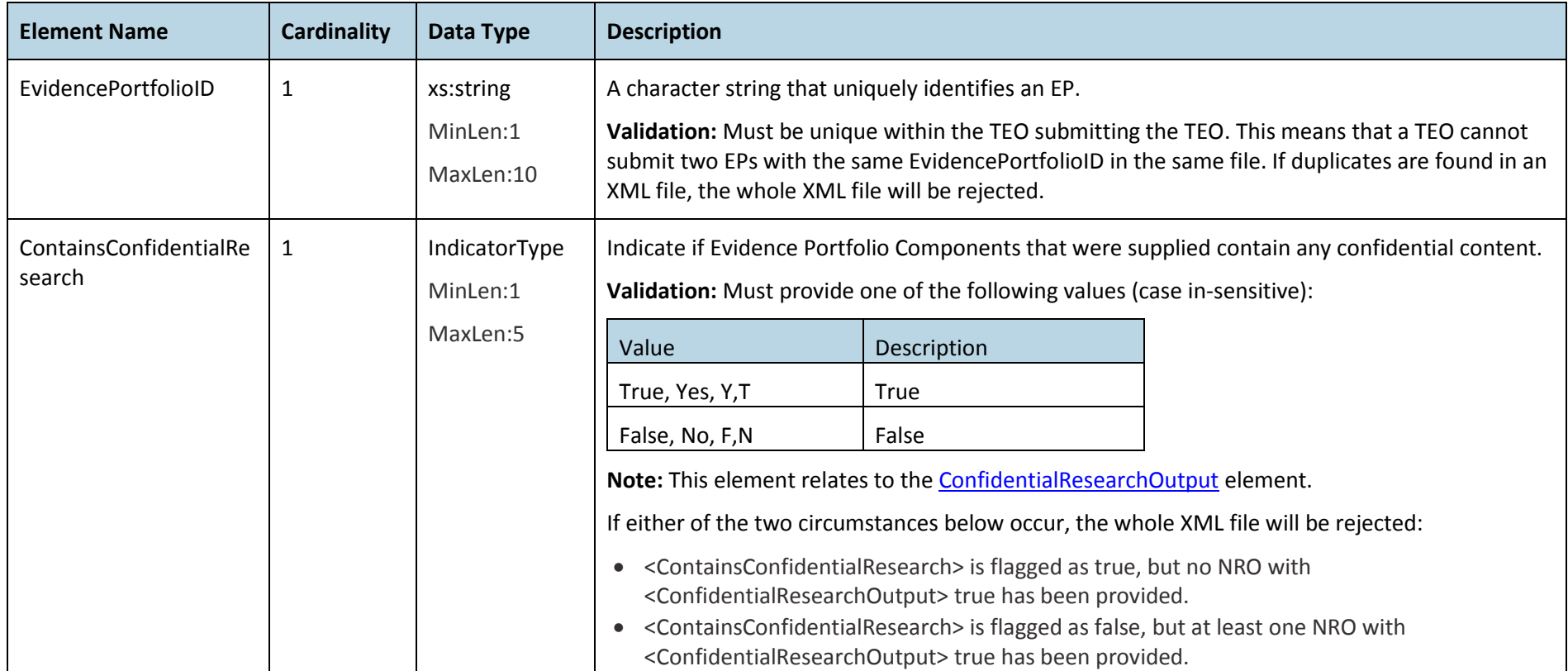

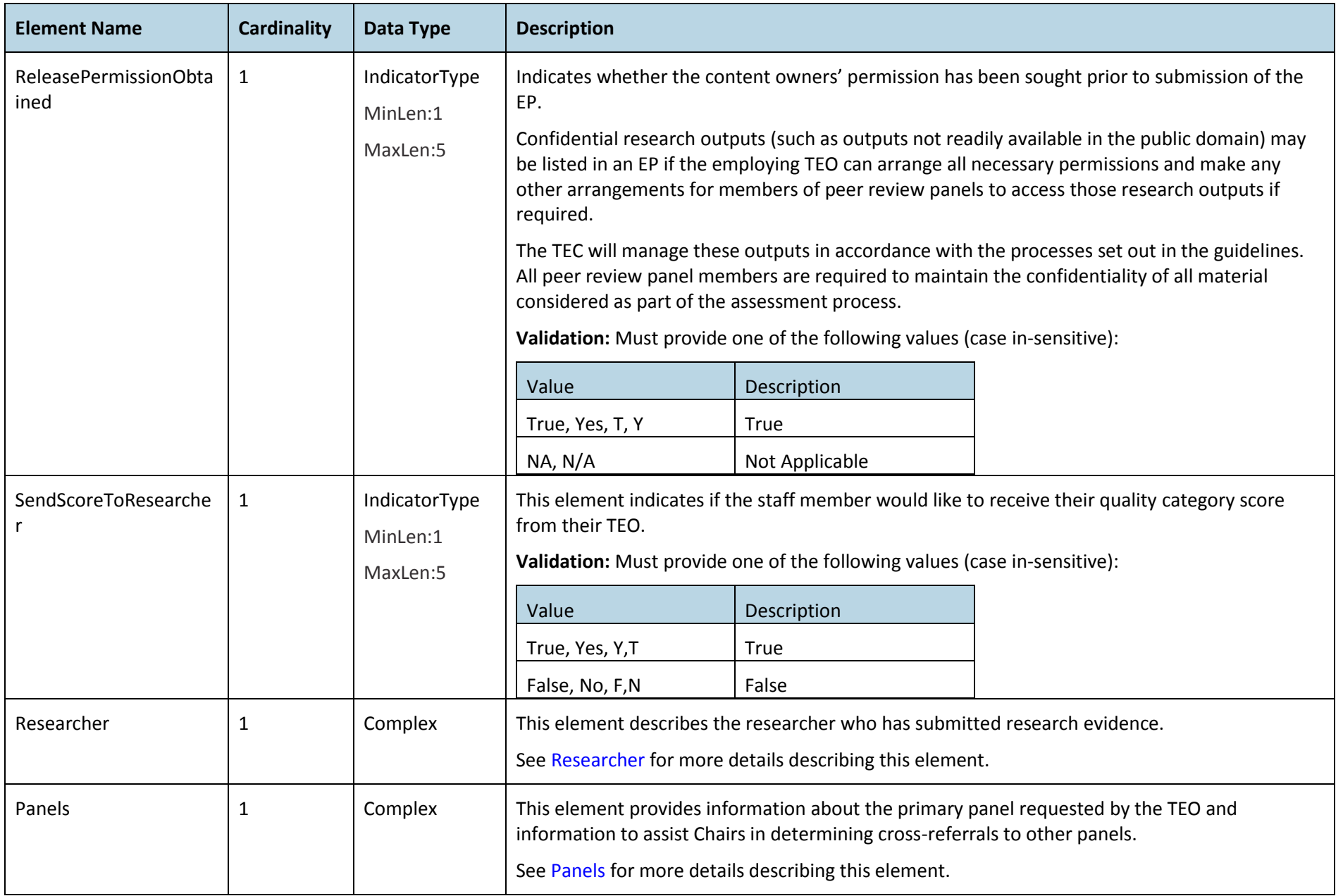

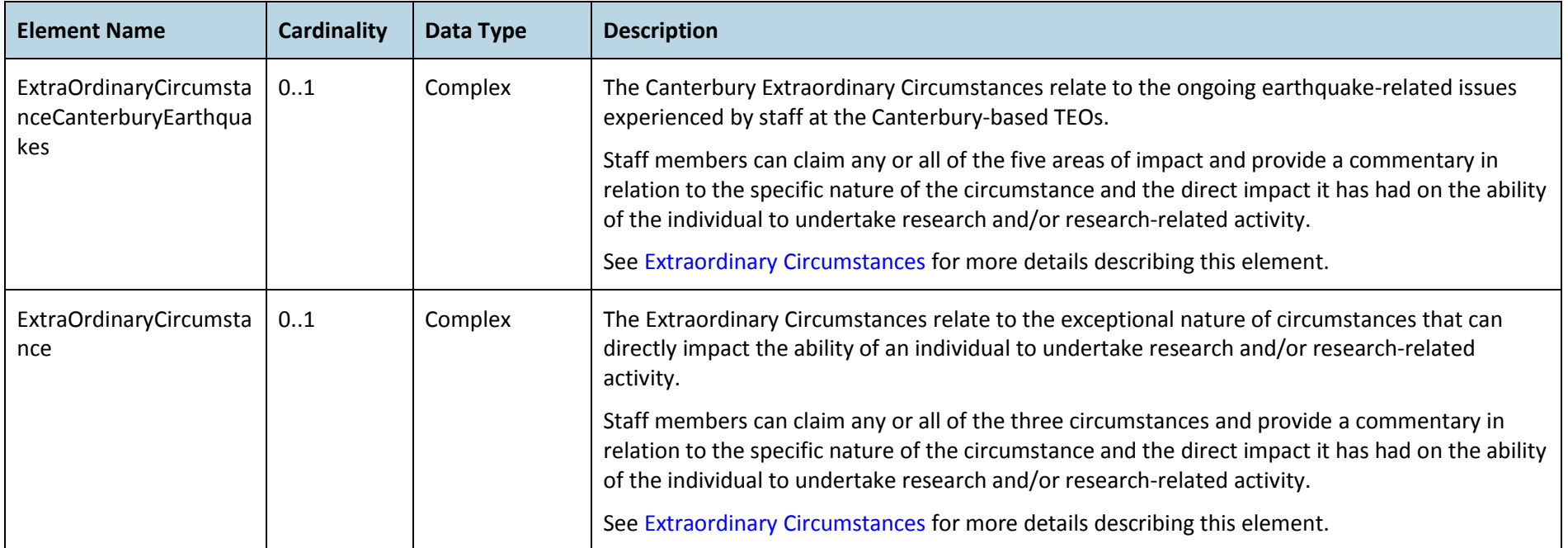

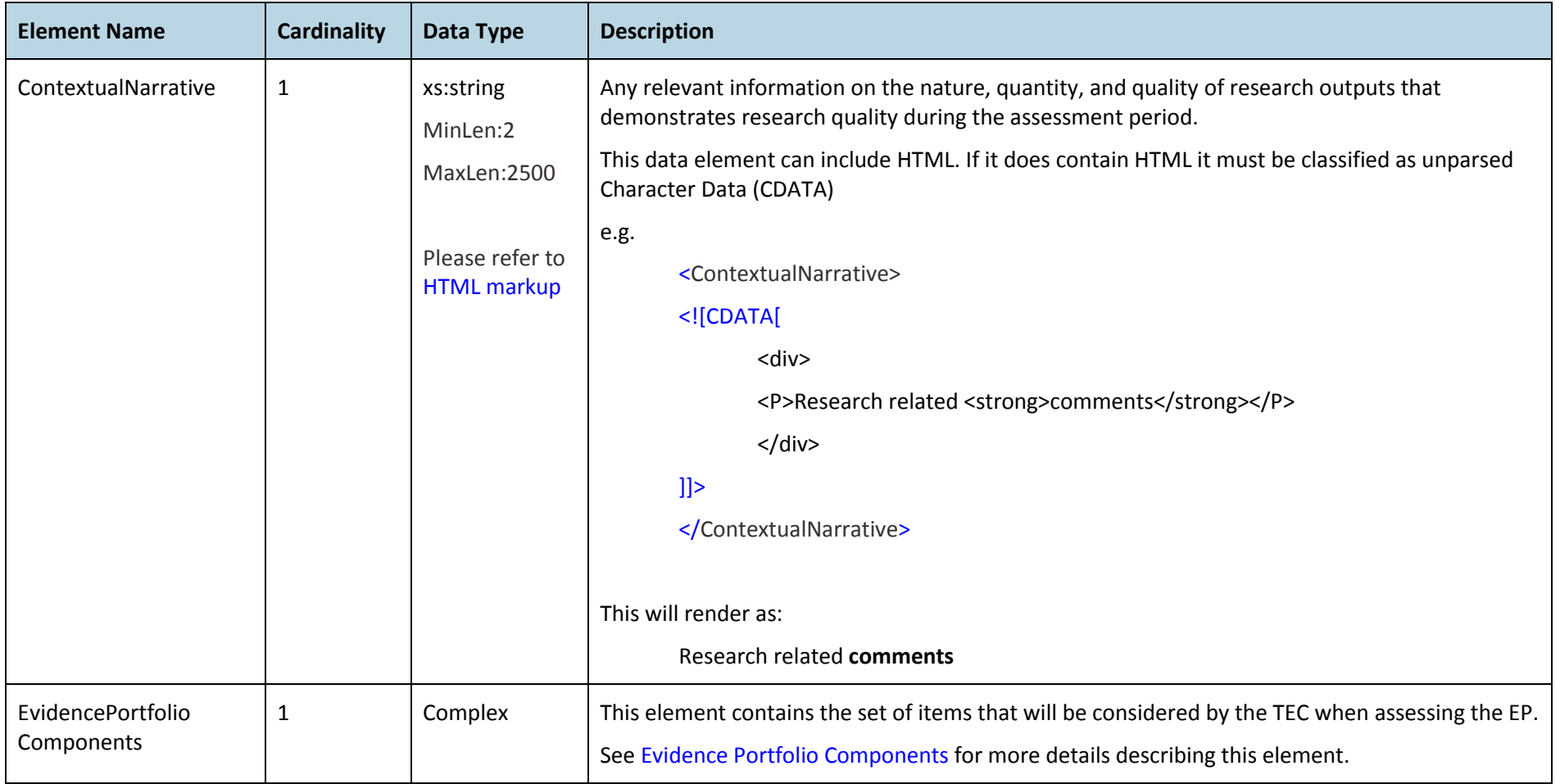

#### <span id="page-13-1"></span>Researcher

Within the context of the EP file, a researcher is a person who is being assessed for the purposes of PBRF funding. Only one EP may be submitted for a researcher. TEC will use the National Student Index (NSI) system to manage this aspect of the PBRF process. The information captured here will be used to validate the researcher against the NSI and to match the EP with the information supplied for the researcher in the Staff Data file.

The diagram below shows the elements captured for a researcher. In the PBRF context, the TEC standard reference to a learner should be interpreted as a researcher.

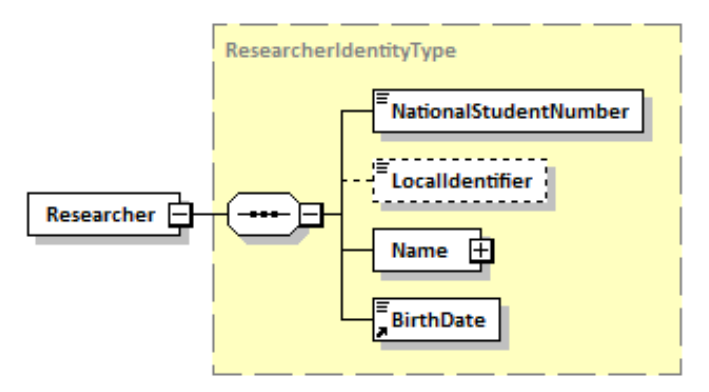

<span id="page-13-0"></span>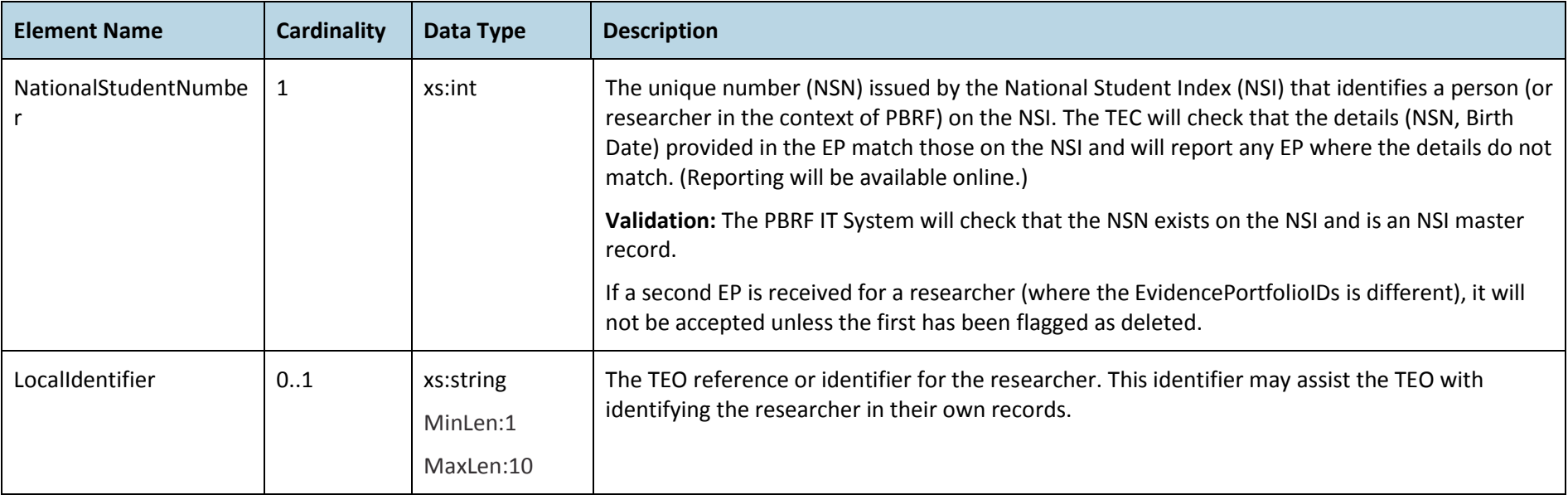

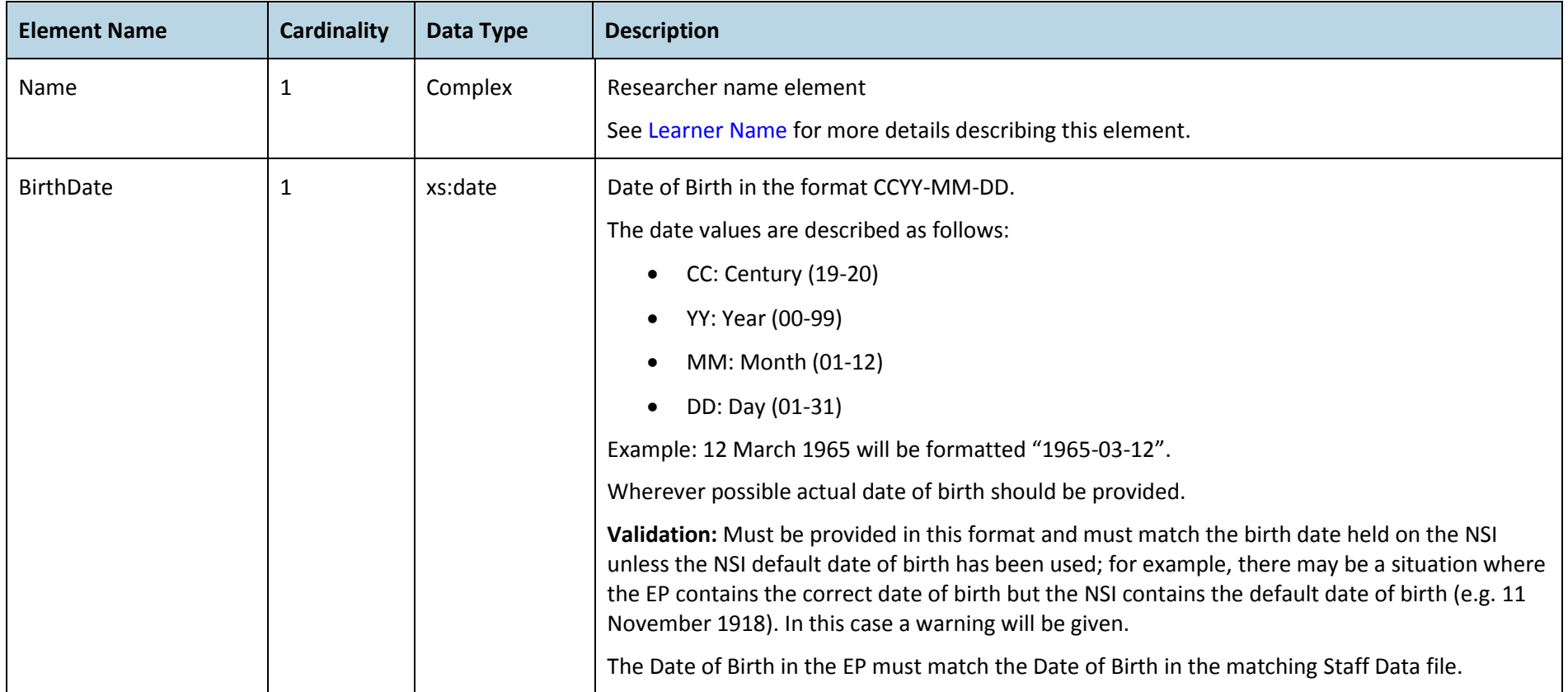

#### <span id="page-15-0"></span>**Learner Name**

Learner name element (or researcher in the context of PBRF) will be matched to NSI. This element is of data type "PersonNameType" and described in detail below.

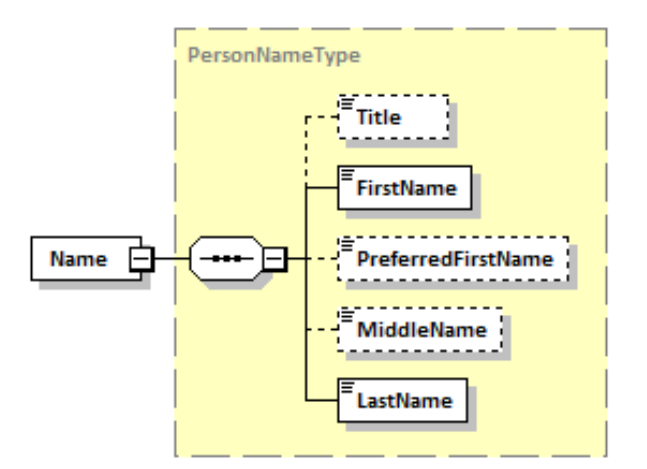

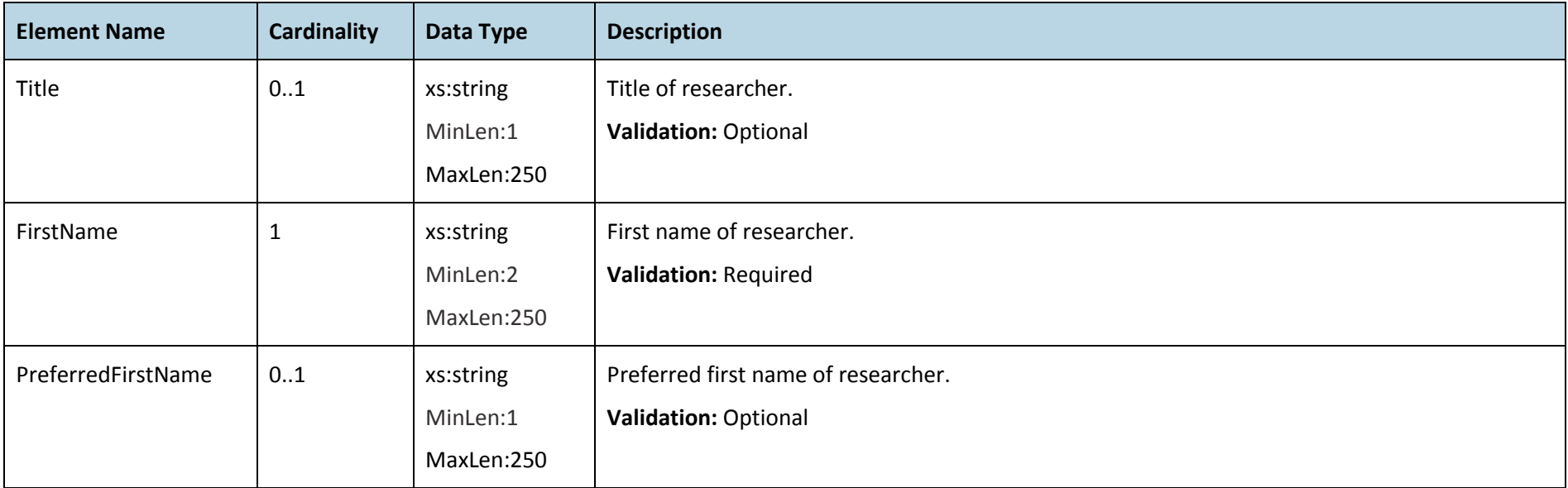

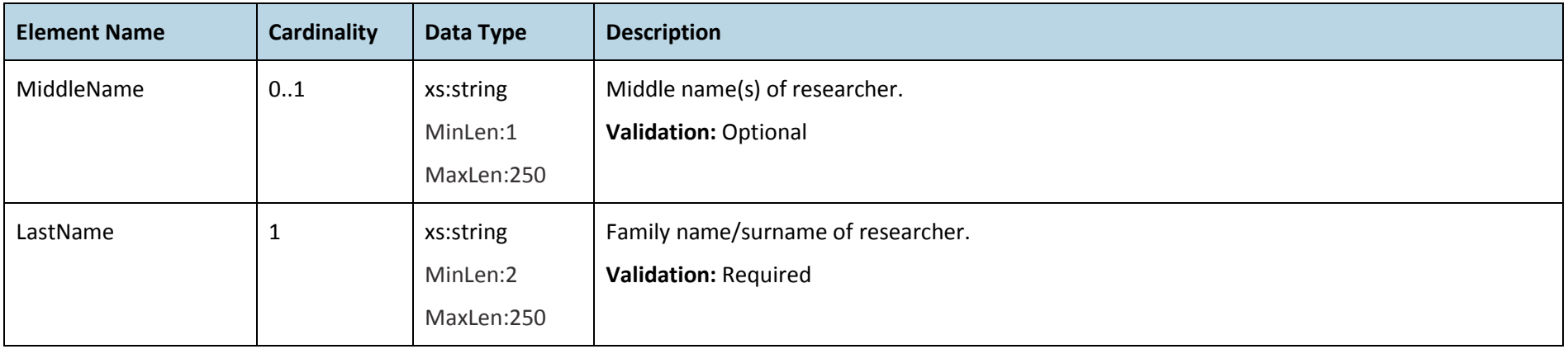

#### <span id="page-17-1"></span>Panels

TEOs must select a primary panel and primary subject area of research. They must also provide information regarding Māori research and/or Pacific research to assist the Chair of the Māori Knowledge and Development Panel and/or the Pacific Research Panel with determining whether to accept a cross-referral.

The diagram below shows the elements captured about the primary panel, primary subject area, Māori research and/or Pacific research:

<span id="page-17-0"></span>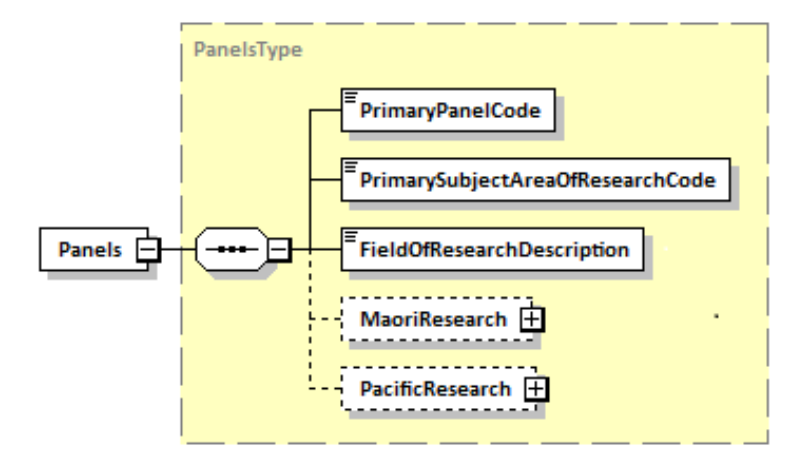

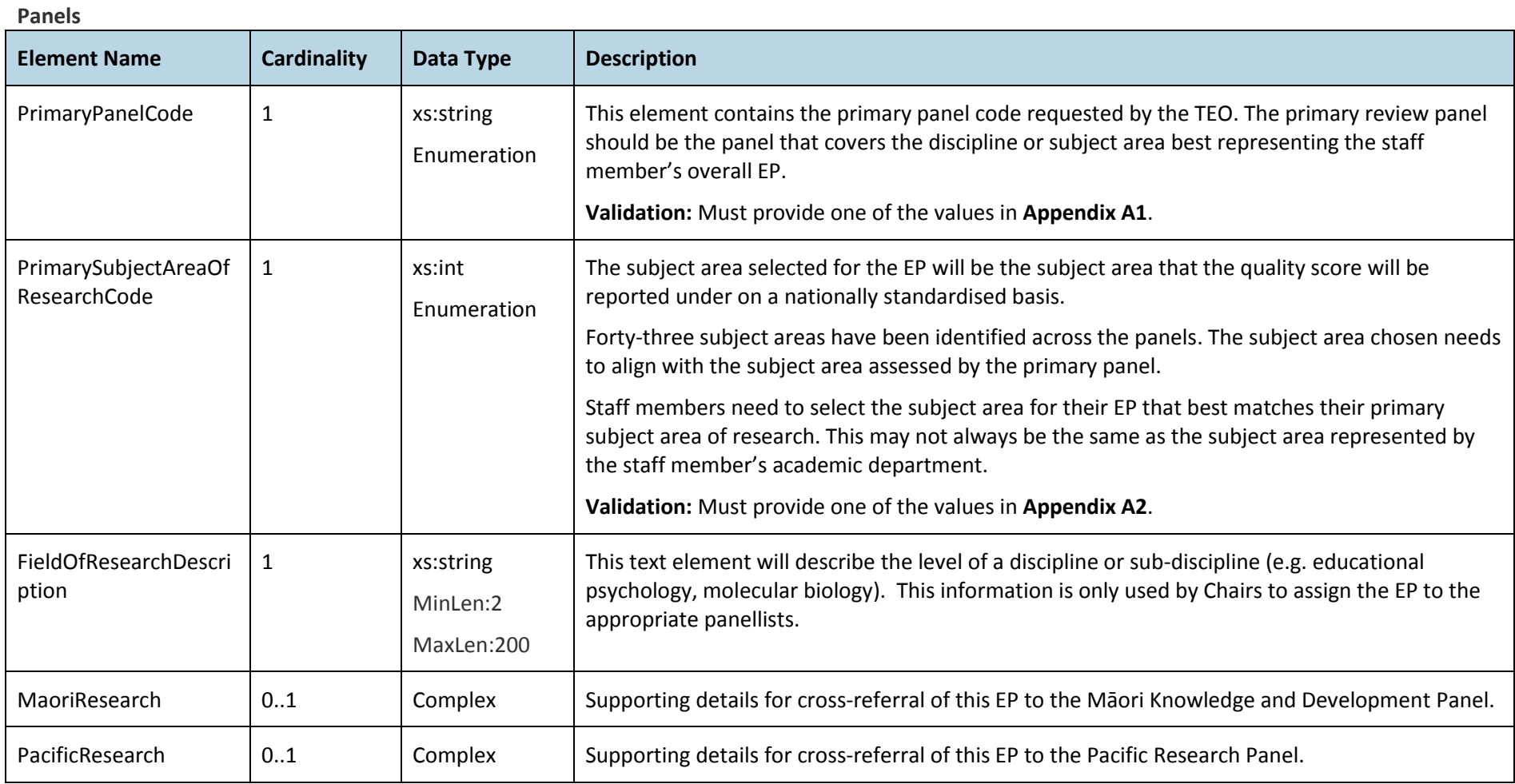

#### **Māori Research**

This information will be used by the Chair of the Māori Knowledge and Development Panel to determine if the EP should be accepted for cross-referral.

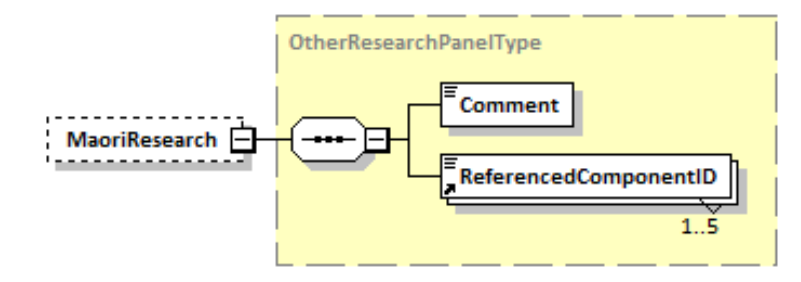

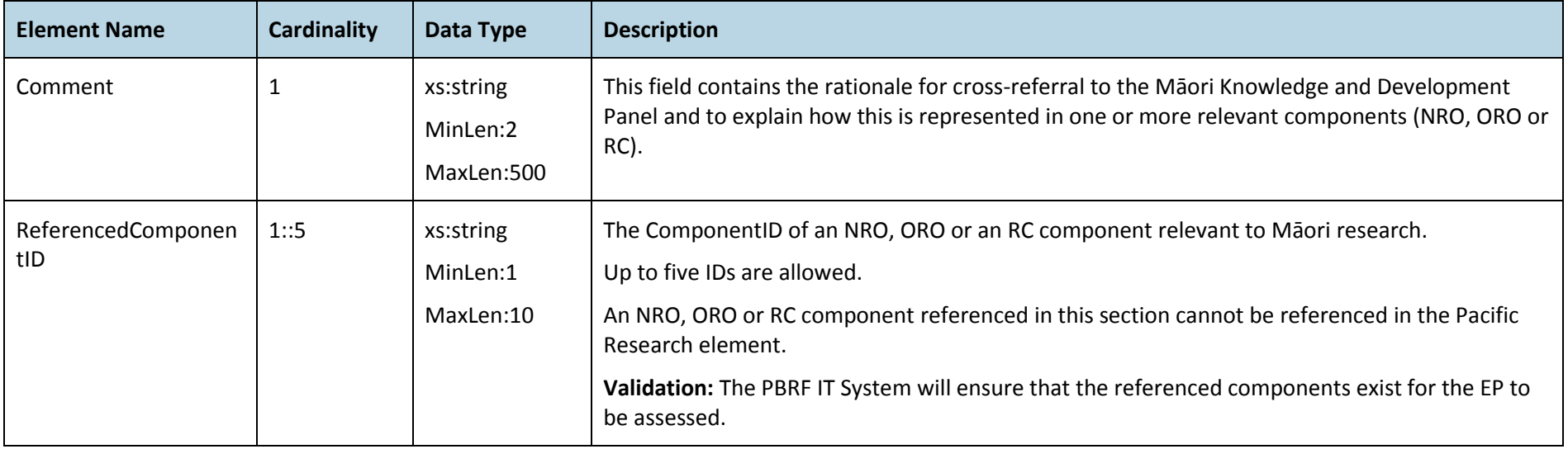

#### **Pacific Research**

This information will be used by the Chair of the Pacific Research Panel to determine if the EP should be accepted for cross-referral.

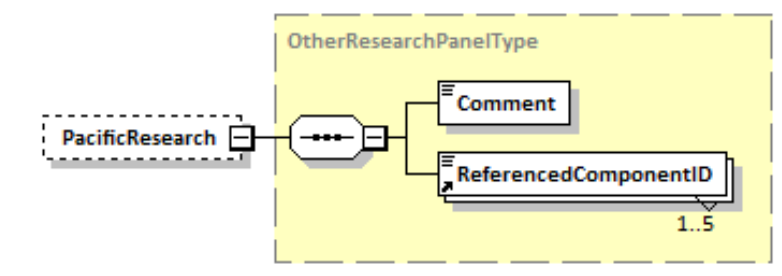

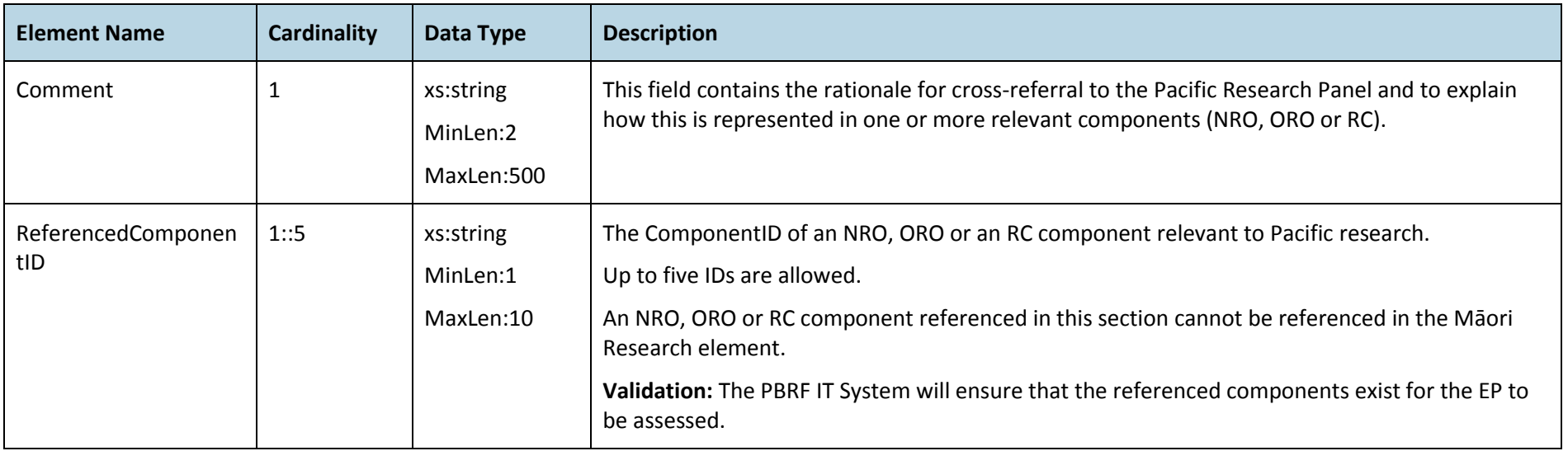

### <span id="page-21-1"></span>Extraordinary Circumstances

#### **Canterbury Extraordinary Circumstances**

The Canterbury Extraordinary Circumstances relate to the ongoing earthquake-related issues experienced by staff at the Canterbury-based TEOs.

Staff members can claim any or all of the five areas of impact and provide a commentary in relation to the specific nature of the circumstance and the direct impact it has had on the ability of the individual to undertake research and/or research-related activity.

The diagram below shows the elements captured for Canterbury Extraordinary Circumstances:

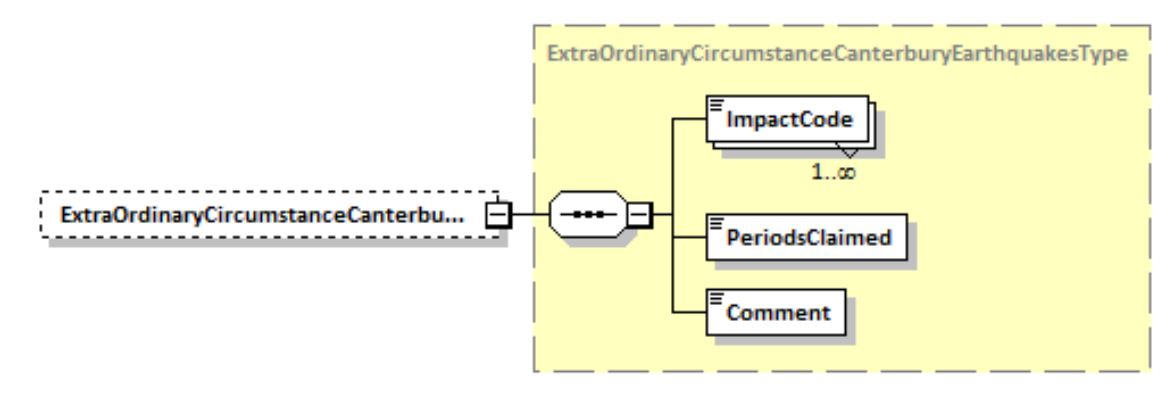

<span id="page-21-0"></span>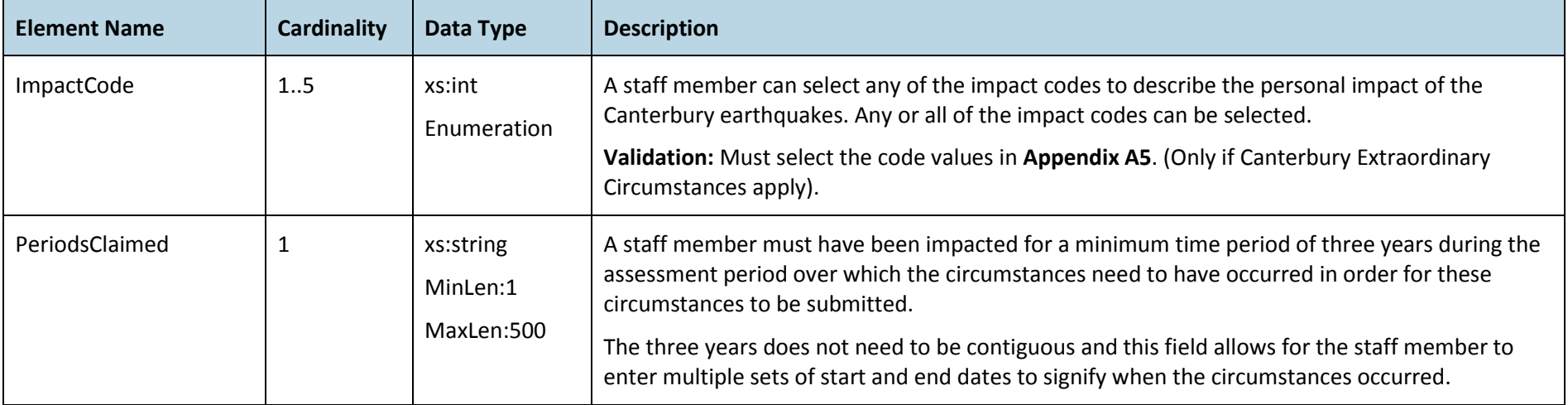

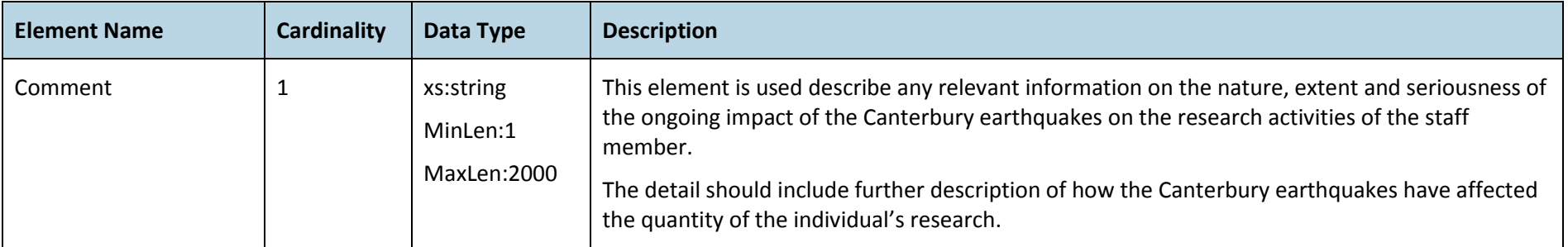

#### **Extraordinary Circumstances**

This part provides for the exceptional nature of circumstances that can directly impact the ability of an individual to undertake research and/or research-related activity. These circumstances are generally outside the individual's control and are not part of normal academic activity.

A researcher can claim any or all of the three types of Extraordinary Circumstances.

The diagram below shows the elements captured for Extraordinary Circumstances:

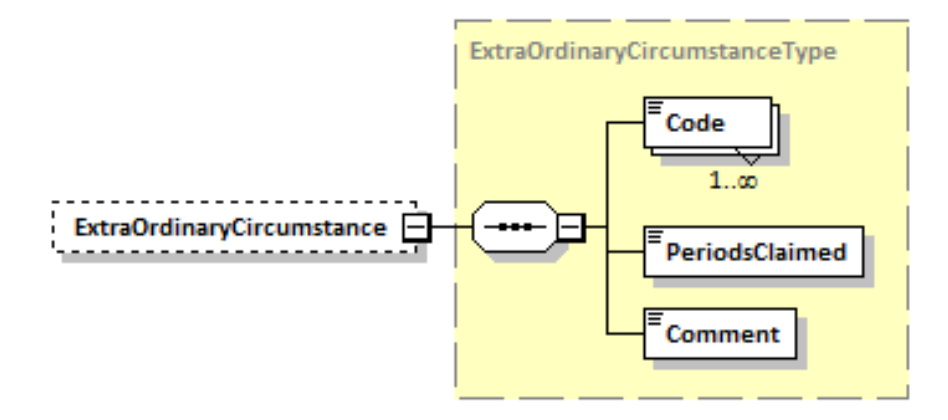

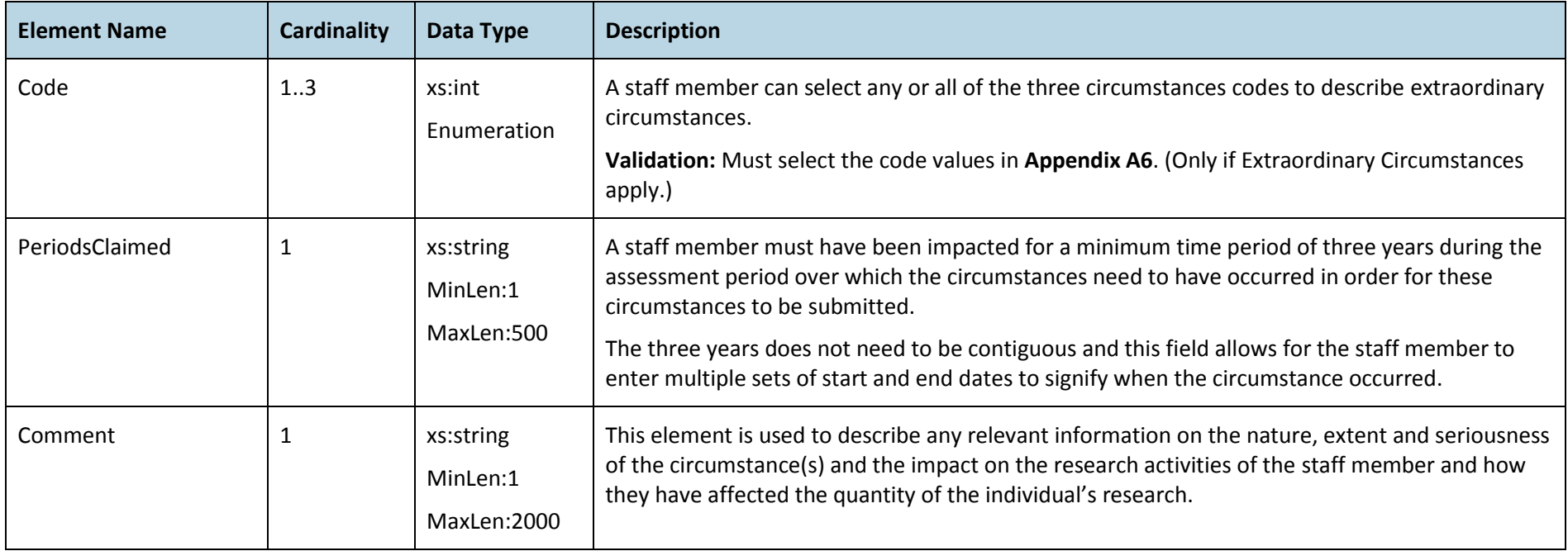

#### <span id="page-24-1"></span>Evidence Portfolio Components

The EP components are a set of items used to assess the researcher.

The diagram below shows the elements captured for evidence portfolio components:

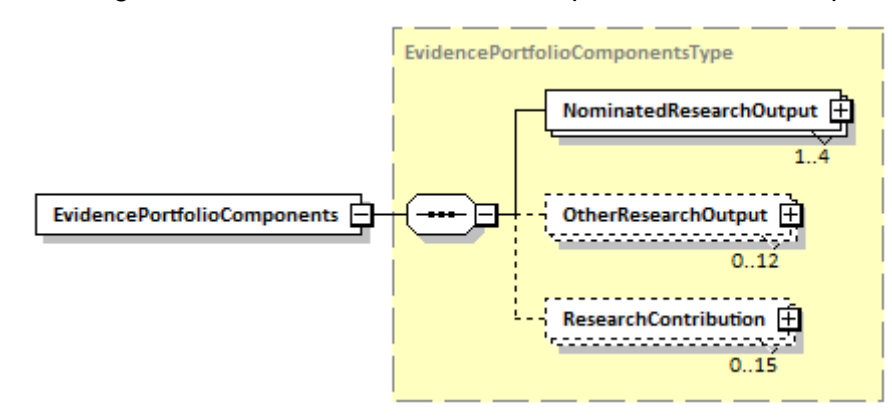

<span id="page-24-0"></span>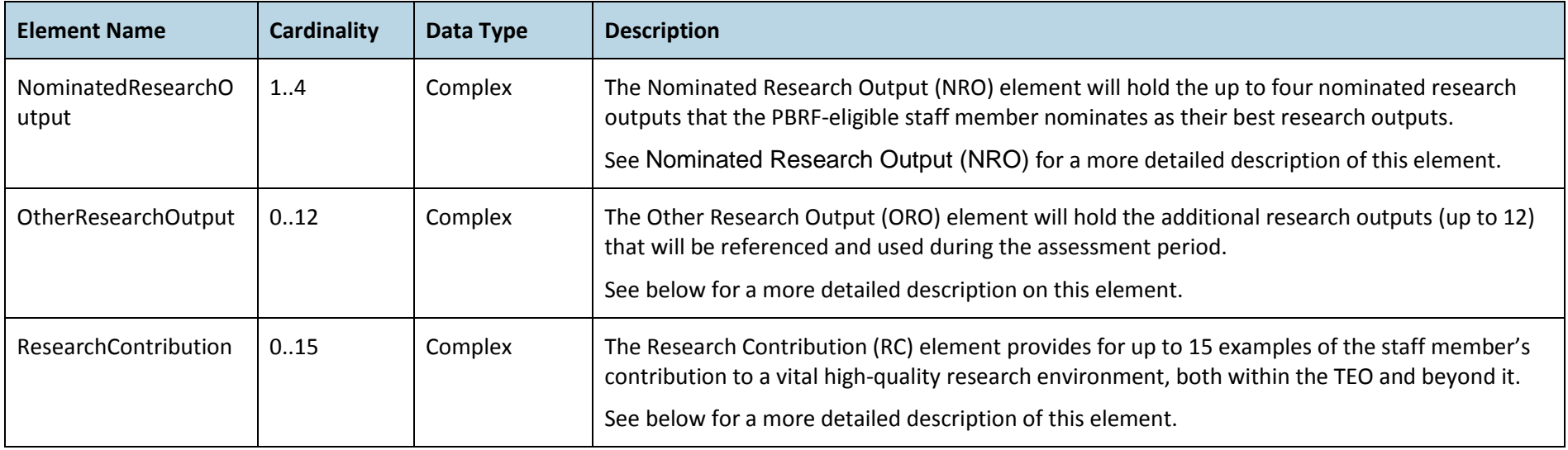

#### <span id="page-25-0"></span>**Nominated Research Output (NRO)**

An NRO is an output nominated by the PBRF-eligible staff member as one of their best research outputs. Up to four NROs may be submitted.

The diagram below shows the elements captured for a nominated research output:

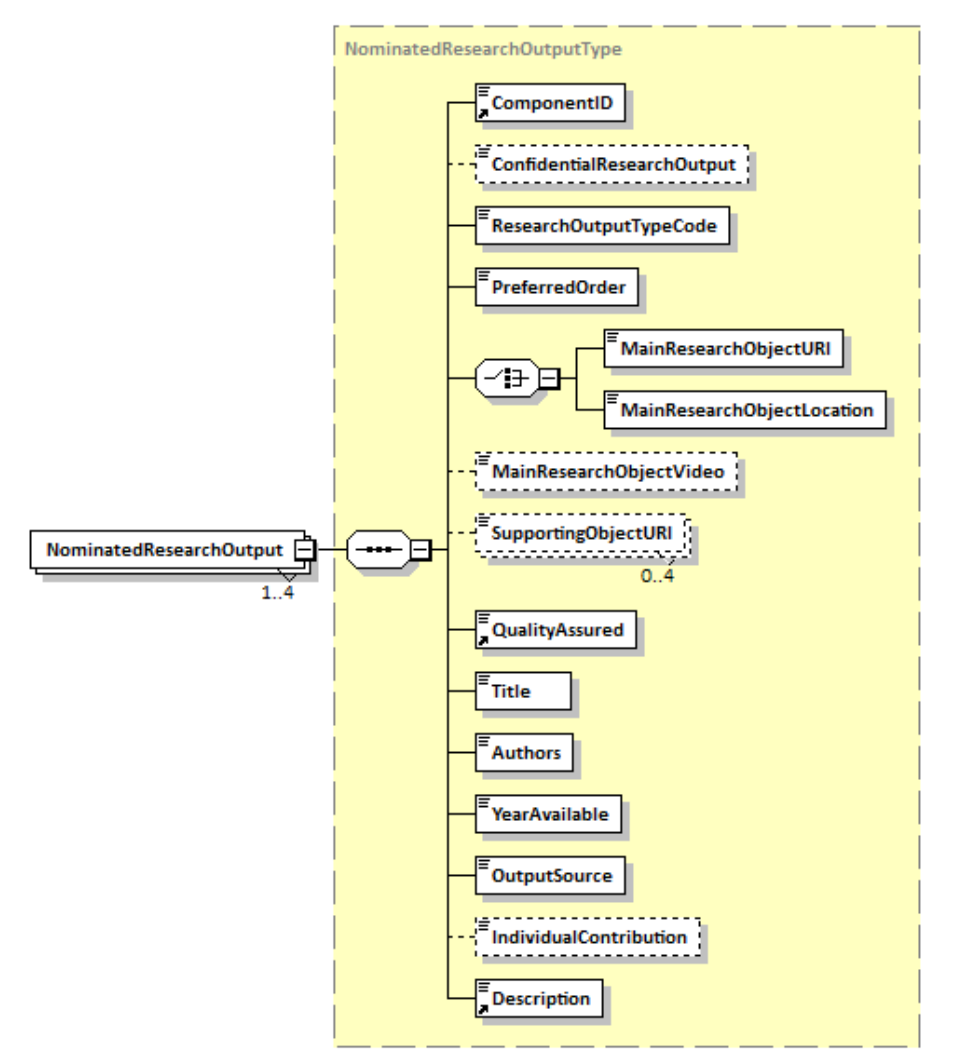

<span id="page-26-0"></span>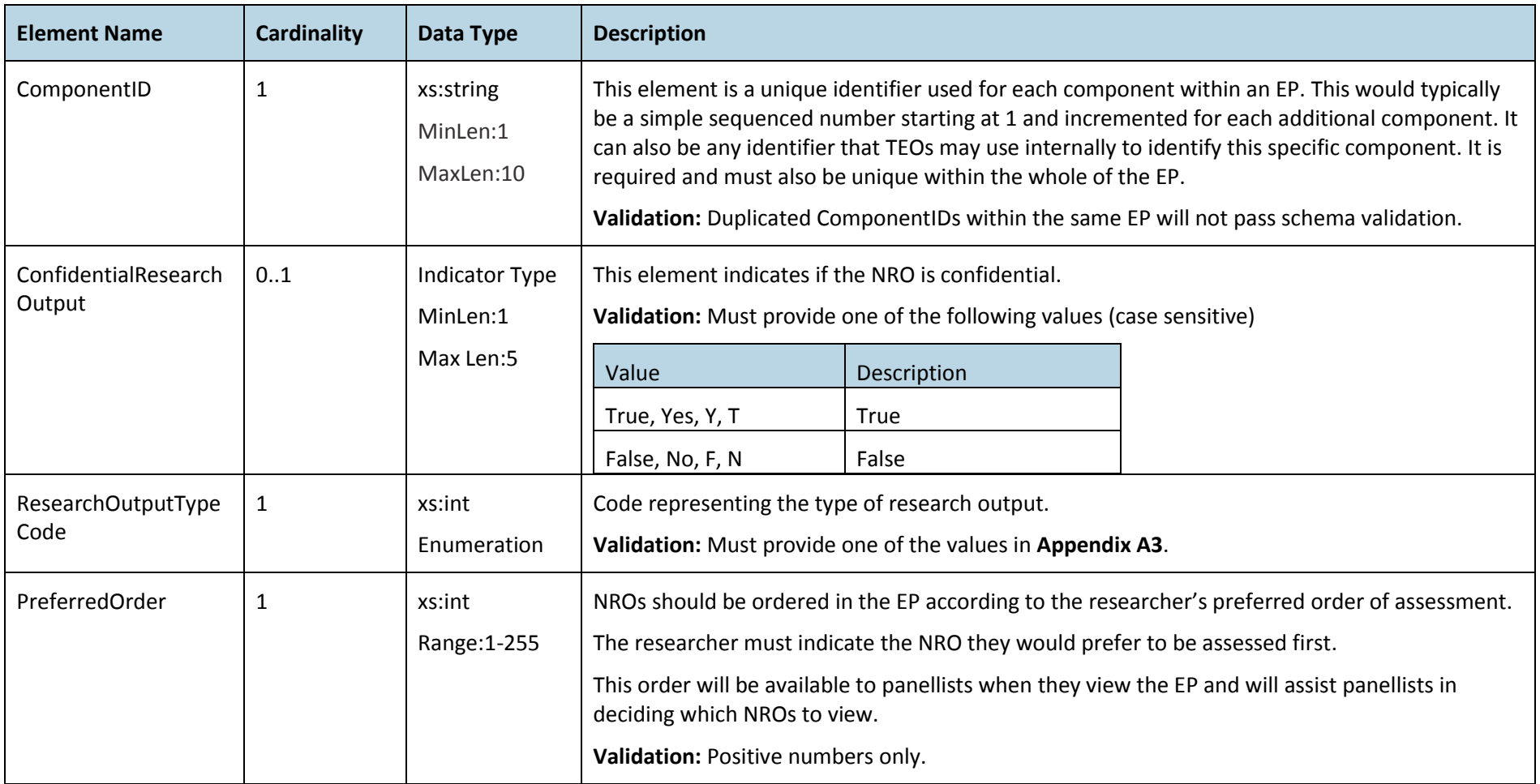

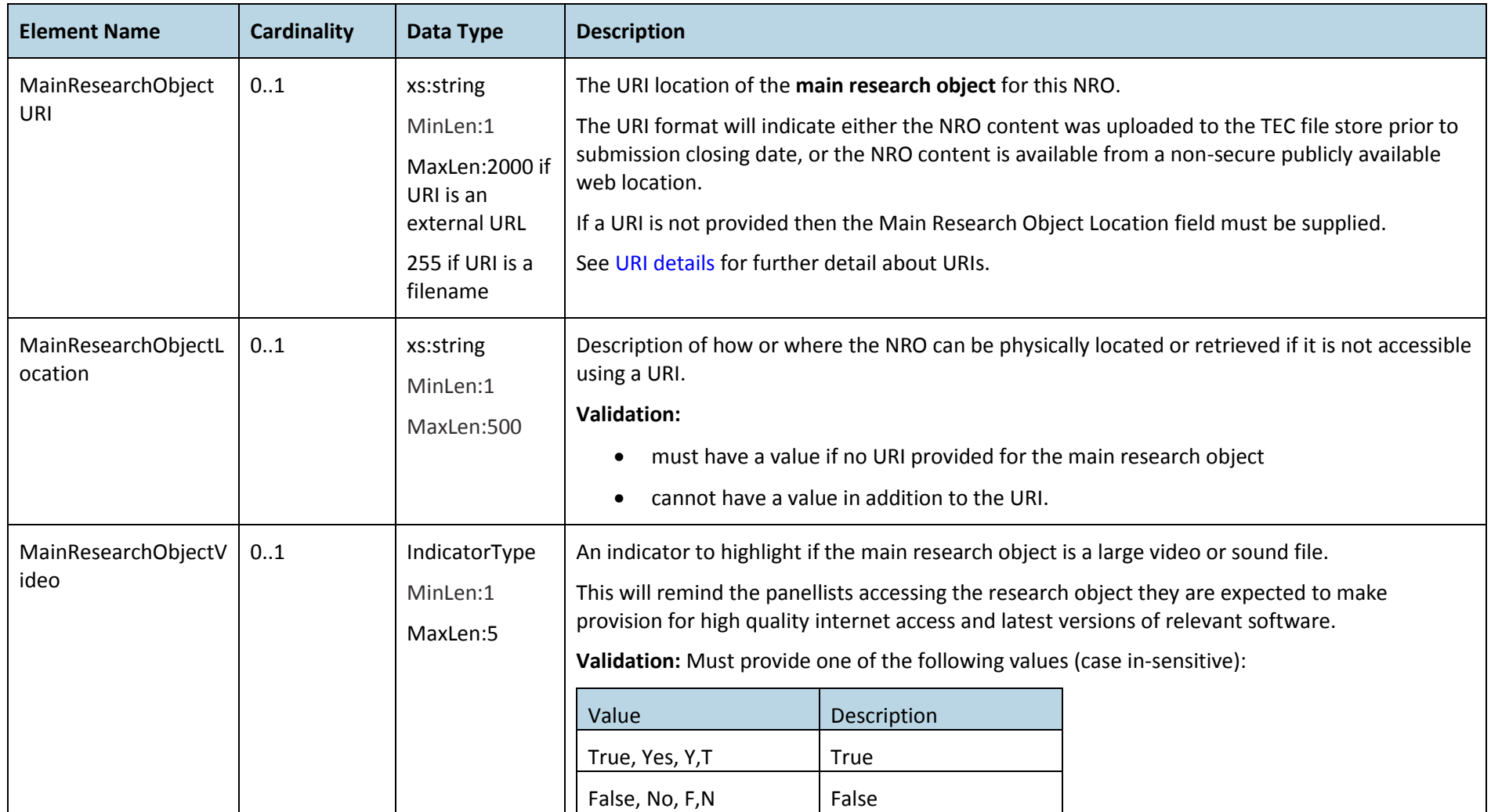

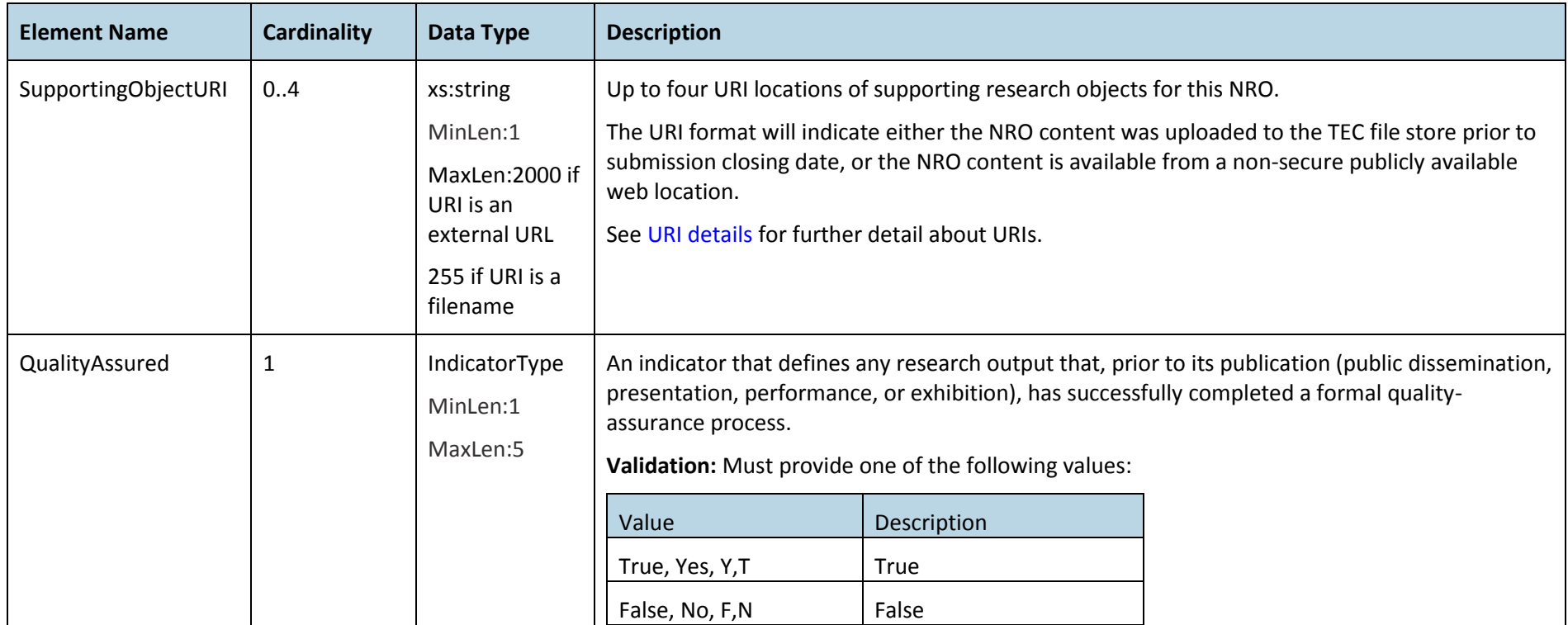

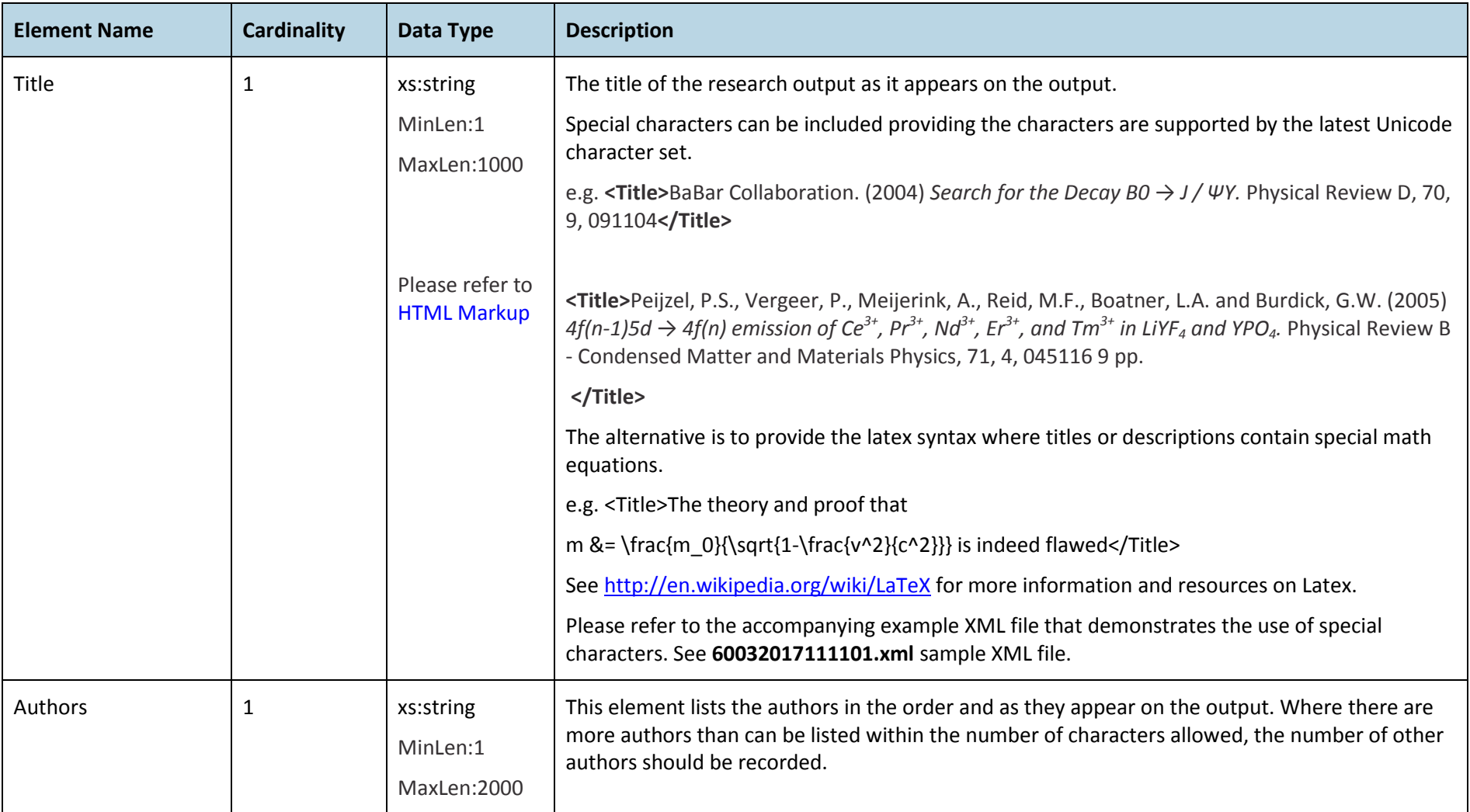

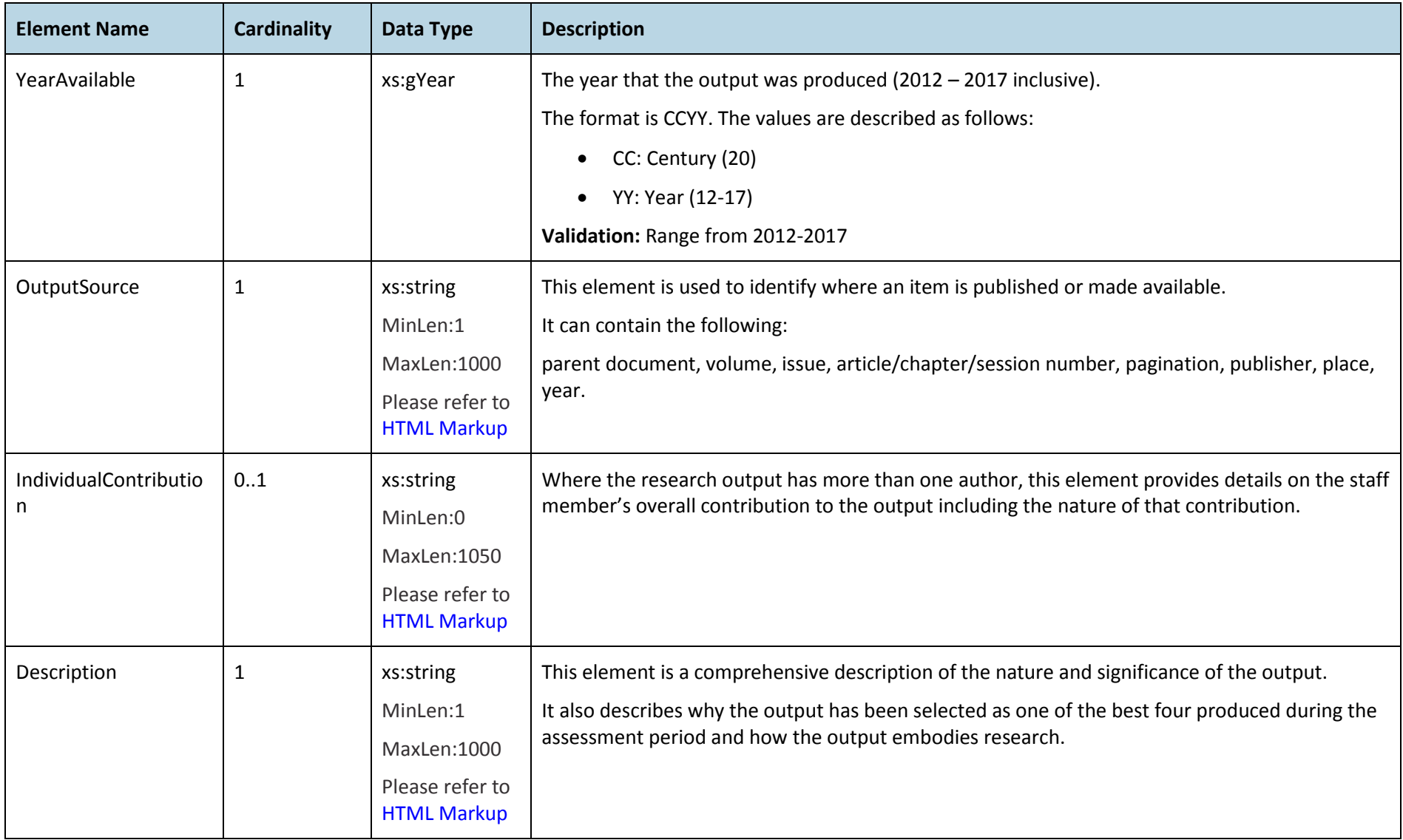

#### <span id="page-31-0"></span>*URI details*

The following information describes the format and rules for the provision of URIs for NRO objects.

#### **Description**

The URI location of an electronic NRO. The researcher can provide more than one URI for a single NRO (but no more than five). For example, a file of pictures and a video file. This should not be confused with the number of NROs.

The following URI formats are acceptable:

• [File Name]

This will indicate that the NRO content was uploaded to the TEC file store prior to assessment closing date.

Example: **<URI>**your NRO titled document file.pdf**</URI>**

• http:// [NRO Location and Name]

This will indicate a non-secure publicly available web location where the NRO content can be located.

**If authentication or subscription is required to access this location, this is not a valid web link and another form of evidence submission will need to be used (i.e. either the NRO content is uploaded to the TEC file store or a hard copy must be requested).**

Example: **<URI>**http://www.publicresearcharea.co.nz/myNROResources**</URI>**

This link should take the panellist directly to the NRO text without having to provide any **search for** or **provide any additional subscription** or **credential** information.

• https:// [NRO Location and Name]

This will indicate a secure publicly available web location where the NRO content can be located.

**No authentication or subscription should be required to access this location (see note above).**

Example 1: **<URI>**https://www.publicresearcharea.co.nz/myNROResources**</URI>**

This link should take the panellist directly to the NRO text without having to provide any **search for** or **provide any additional subscription** or **credential** information.

Example 2: **<URI>** www.publicresearcharea.co.nz/myNROResources**</URI>**

This will resolve to http://www.publicresearcharea.co.nz/myNROResources

#### **Description**

ftp:// [NRO Location and Name]

This will indicate a publicly available FTP location where the NRO content can be located. The preference is for the other options using the above URIs rather than the FTP option described here.

#### **No authentication or subscription should be required to access this location (see note above).**

Example: **<URI>**ftp://ftp.publicresearcharea.co.nz/myNROResources**</URI>**

This link should take the panellist directly to the NRO text without having to provide any **search for** or **provide any additional subscription** or **credential** information.

#### **Additional Notes:**

- TEOs must take all reasonable steps to ensure that any URI that links to an external file store or open website will remain a usable link to the NRO through the period of assessment.
- NROs should be directly accessible and not require the panellist to **search for** or **provide any additional subscription** or **credential information** to access the NRO link.
- We recommend using the DOI naming convention and services (see [http://www.doi.org/\)](http://www.doi.org/) where possible or use available URI shortening services.

Example using DOI:<http://dx.doi.org/10.1000/182>

doi:10.1000/182 will be automatically linked t[o http://dx.doi.org/10.1000/182](http://dx.doi.org/10.1000/182) by the system.

- Substitute the following characters within the URI to ensure that the schema validation passes, or avoid using these all together if possible:
	- o Ampersand—&—&
	- $\circ$  greater-than  $\rightarrow$  -8gt;
	- o less-than-<- & lt;
	- $\circ$  apostrophe— $-$ -'
	- $\circ$  quote—"—& quot;
	- $\circ$  space  $-$  %20

Example URI element

<URI>**https://myorg.org/somespace%20share/somepage.aspx?someparam=value&someparam=value&someparam=value**</URI>

#### **Description**

**Validation:** Location details element should have a value when no URI elements are provided.

No duplicate URI will be allowed for a given NRO if more than one URI element is provided for a single NRO.

#### **Other Research Output (ORO)**

Other research outputs are additional research items provided by staff member for consideration. Up to 12 OROs may be submitted providing NROs have been submitted.

The diagram below shows the elements captured about other research output:

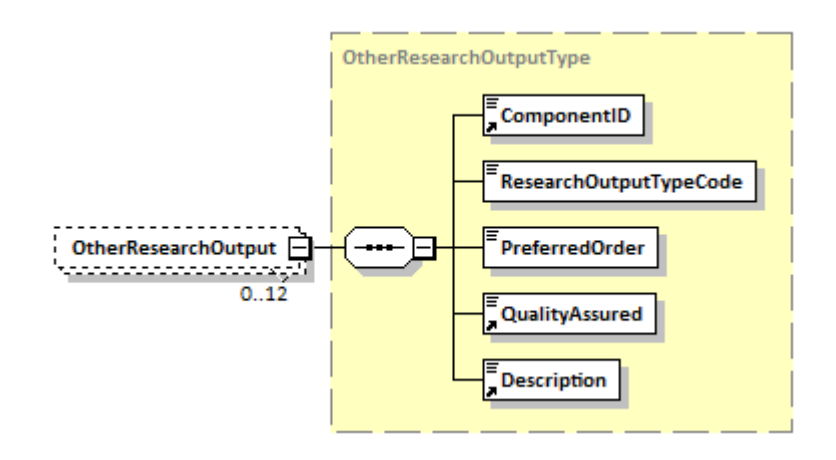

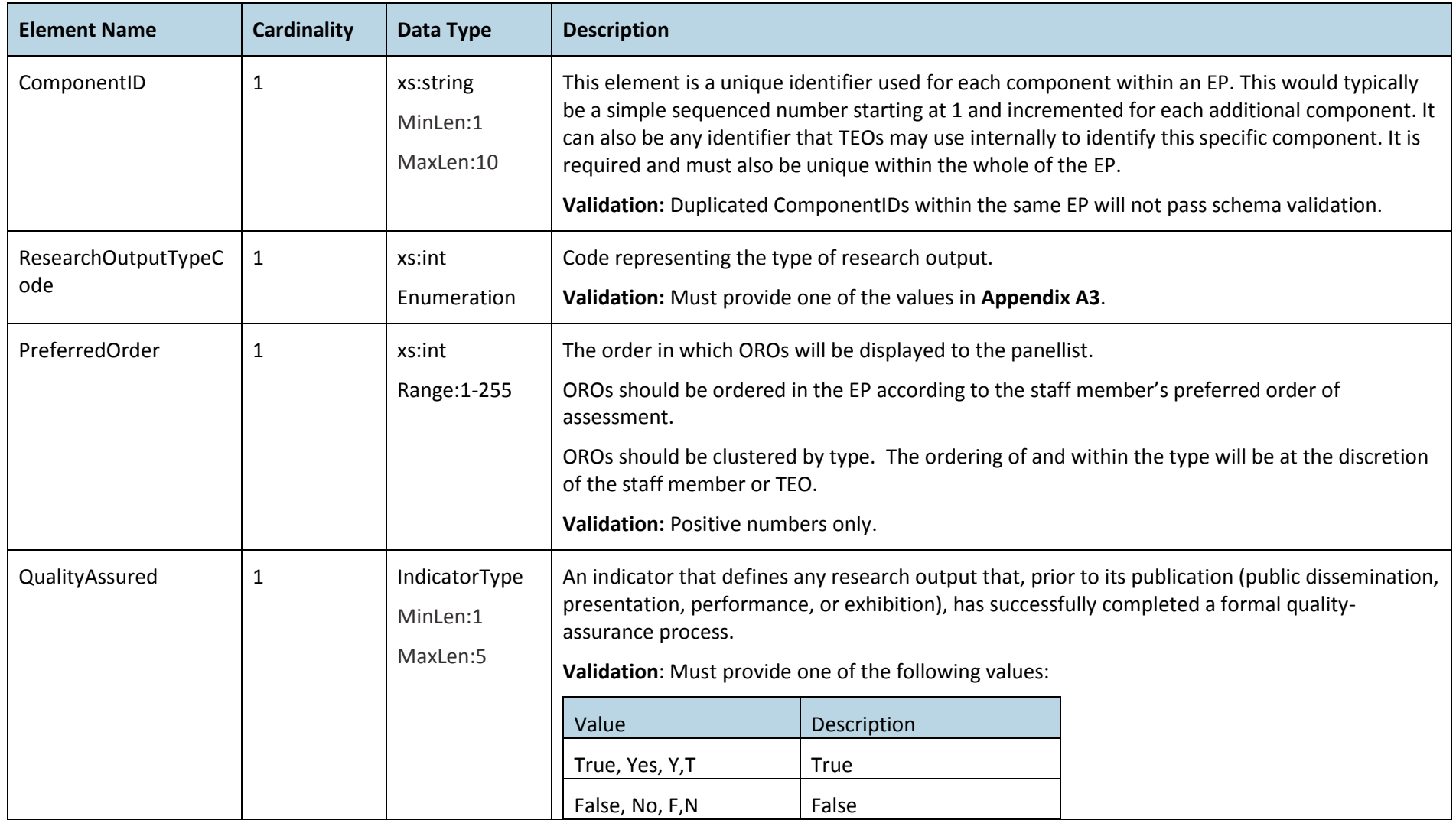

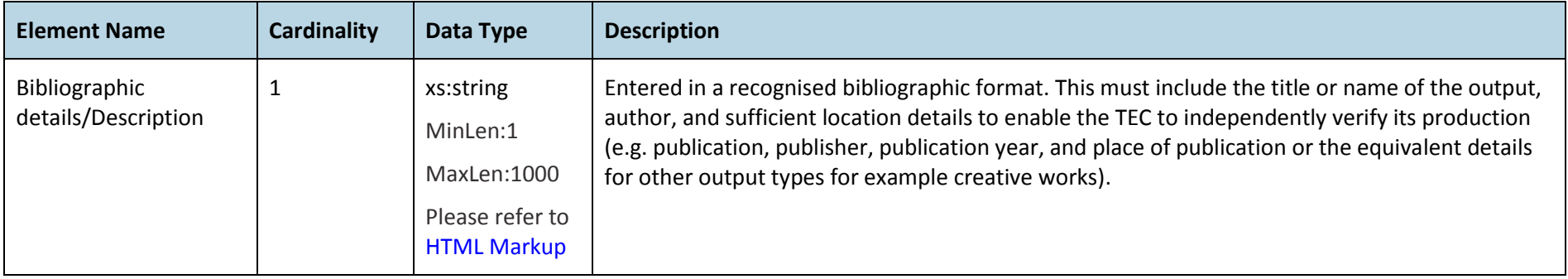

#### **Research Contribution (RC)**

Research contributions are concerned with the staff member's contribution to a vital, high-quality research environment. It provides an opportunity to for staff members to indicate their role and contributions in this respect. Up to 15 RCs may be submitted.

The diagram below shows the elements captured for the Research Contribution:

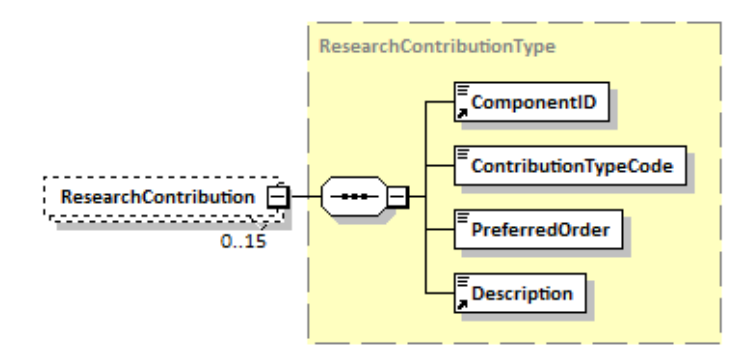

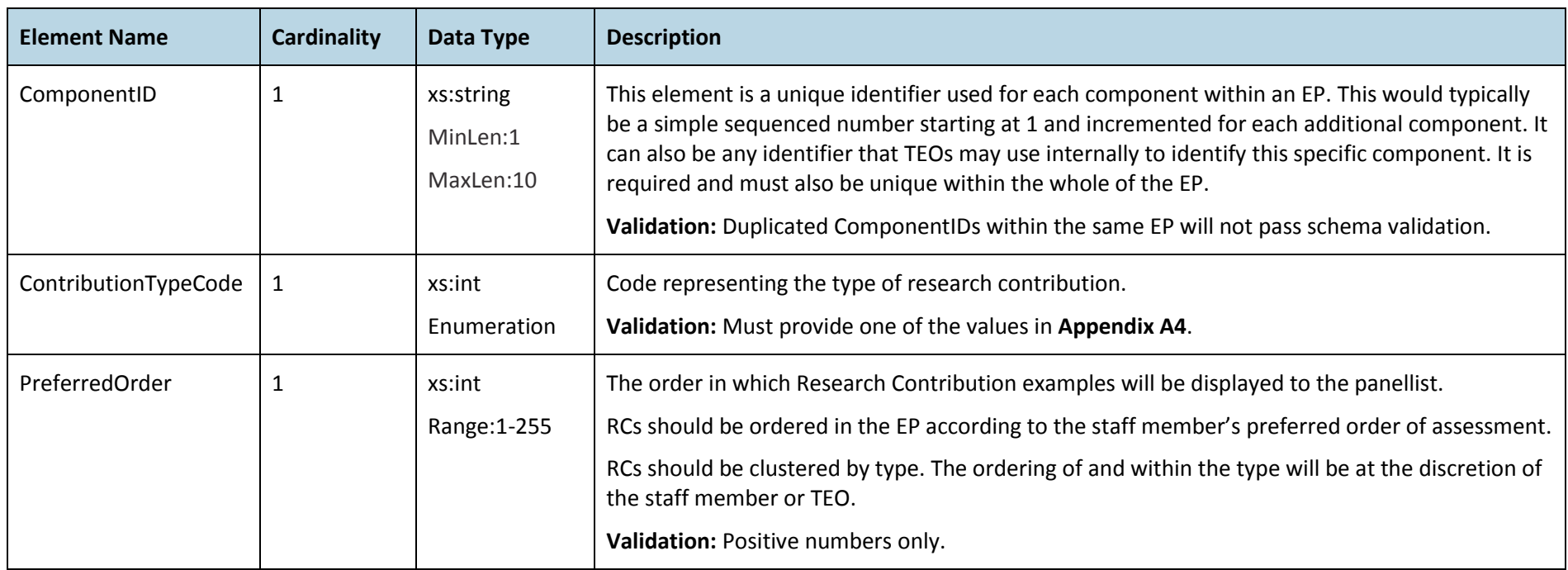

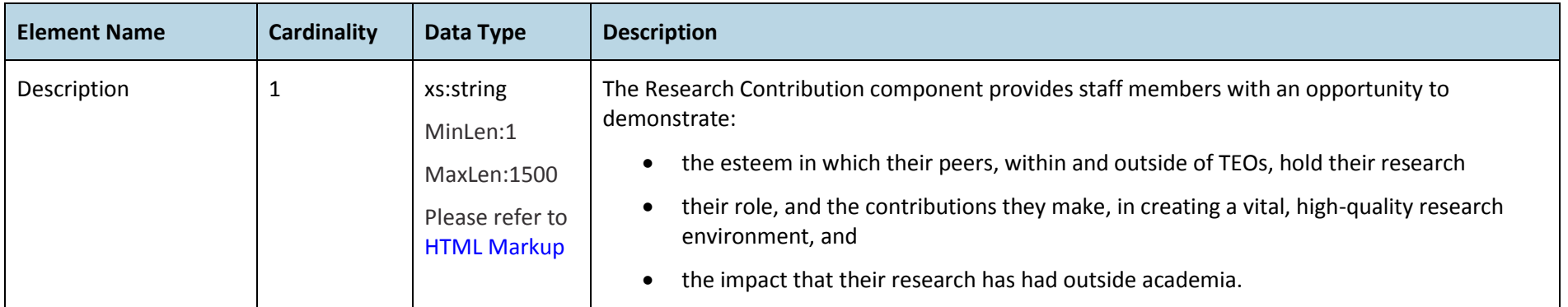

#### <span id="page-38-0"></span>Additional Validation Rules

The following validation rules will be applied to EPs when they are submitted. If an EP fails either validation rule it will not proceed for assessment.

- 1. If fewer than four NROs have been included, there must not be any OROs included.
- 2. A component ID reference in the Panels part must match an existing component (NRO, ORO or RC) in the EP.

HTML cannot be included in data elements other than the 8 descriptive elements specified. These data elements are:

- › ContextualNarrative (EP)
- › Title (NRO)
- › Source (NRO)
- › IndividualContribution (NRO)
- › Description (NRO)
- › Description (ORO)
- › Description (RC)

Further investigation will be carried out to determine if additional validation can be carried out on URI links to check:

- $\rightarrow$  links are not to a site requiring subscription or password
- $\rightarrow$  links are not to a document suggesting the panellist requests a hard copy NRO
- $\rightarrow$  use of a link does not result in an error for the panellist.

# <span id="page-39-0"></span>NRO FTP File Upload Process

#### <span id="page-39-1"></span>NRO FTP File Process

TEO administrators or systems will connect to the TEC secure FTP server using technologies or tools that support FTPs (SSL/TLS) communication. Each TEO FTP account will provide access to only the TEO's own files and will not allow access to any other TEOs' files or folder locations.

A TEO should upload NRO files prior to the TEO submitting EPs. The reason for this is the submission of an EP XML file will trigger the processing and validation process which may check for the existence of an NRO in the TEC file store.

The format of the file and the options for NRO file formats are listed below in [File Content Types.](#page-40-1)

A TEO requires the following in order to successfully submit EP XML and NRO content files:

- › TEC issued TEO FTP Account (see below)
- › TEC published FTP URI location (see below)
- › FTP Client Tool (see below).

#### **EP XML File Name**

The name of a file containing EPs will be unique for a TEO. An XML file will be overwritten if the file already exists on the FTP location (if it has not yet been processed) and will be rejected if the previous file has been processed.

EP XML files will trigger processing based on the file extension of .xml. It is recommended that the EP XML file names should follow the naming convention described below.

The EP XML filename consist of four parts:

#### 1. **ProviderNumber** (See Appendix A7)

#### 2. **Date** (CCYYMMDD)

3. **Sequence Number** depending on how many files are uploaded for the same date (range 0-999) – Default this value to zero (0)

#### 4. **Extension** (Required)

#### e.g. **70012018011000.xml**

The example above can be interpreted that the provider 7001 created and/or uploaded an EP file around 10 Jan 2018.

#### **NRO File Name**

NRO files names can be whatever the TEO is using to name the NRO file. The XSD enforces the 255 character limit on file names.

It is the responsibility of TEOs to ensure that the NRO file names are unique across the EPs being uploaded to prevent any accidental overwriting of NRO files.

#### <span id="page-39-2"></span>TEC issued TEO FTP Account

The FTP account provisioning process and information will be made available to a TEO Administrator by emailing the PBRF Helpdesk at [pbrfhelp@tec.govt.nz](mailto:pbrfhelp@tec.govt.nz) requesting an FTP username and login. A contact phone number must be included in the email request so that a PBRF support person can phone back with the details. Further information on applying for FTP username and login is available on the [TEC Website.](http://www.tec.govt.nz/Funding/Fund-finder/Performance-Based-Research-Fund-PBRF-/Resources/ESAA-Logins/)

#### <span id="page-39-3"></span>TEC published FTP URI location

TEC will make the FTP URI available at the same time the FTP user account is issued to the requesting TEO.

#### <span id="page-39-4"></span>FTP Client Tool

The following client tools have been used and tested to work with TEC secure FTP services.

› FileZilla

This free tool can be downloaded and installed and will enable TEO or TEO systems to upload the NRO and EP XML files.

<http://filezilla-project.org/>

› TEOs can also use their own FTP client providing it supports FTP, FTP over SSL/TLS (FTPS) and SSH (SFTP) transfer protocols.

#### <span id="page-40-1"></span><span id="page-40-0"></span>File Content Types

The electronic media formats in the table below will be accepted as part of the Nominated Research Output (NRO) uploads. All files will be scanned for viruses and malware before they are accepted, but it is required that TEOs also scan the content files for viruses in order to prevent unnecessary delays or resubmission of research output files.

To ensure that panellists viewing large video files have a good experience, TEOs are requested to indicate in the EP submission if a large video or sound file is provided via the Uniform Resource Identifier (URI) for the main research object in an NRO. This indicator will remind panellists viewing assigned EPs to make provision for the following specification required to access large video or sound files:

- › high-quality internet access (e.g. ultra-fast broadband)
- › Latest version of Quicktime, VLC and/or Windows Media Player

Alternatively large video or sound files could be supplied on DVD and requested via the TEC by a PBRF panellist, rather than being accessed via the URI. TEOs should note that panellists are likely to prefer accessing electronic files and may decide not to view an NRO where they have to request hard copy.

It is the TEO's responsibility to provide the URI and to also provide the location of a physical DVD that can be requested if the panellist is unable to access the URI.

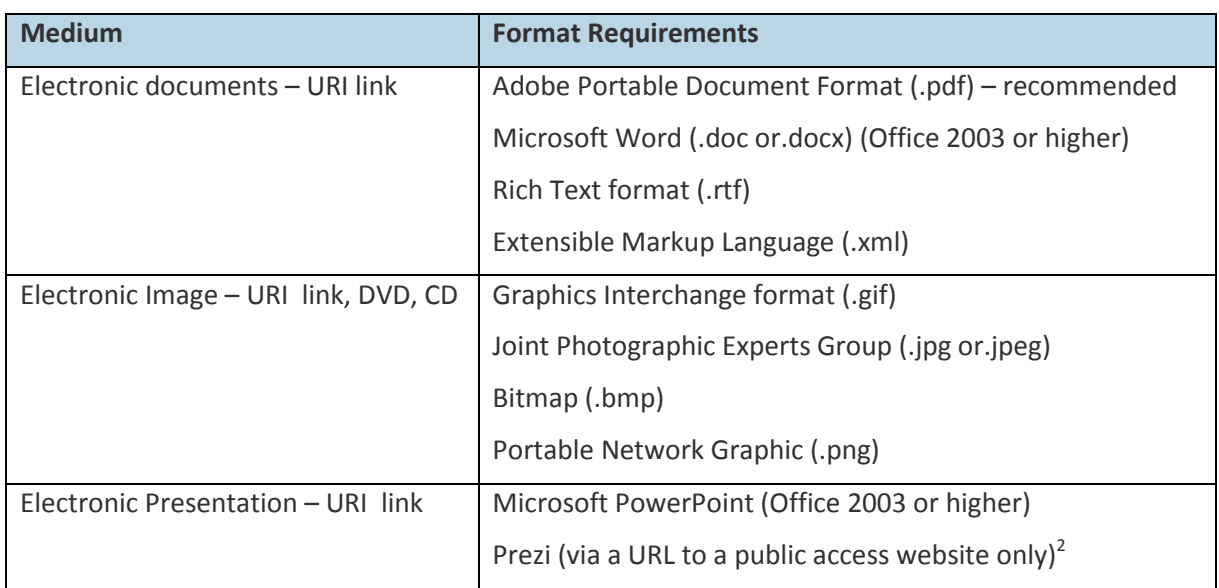

 $2$  Export of a Prezi file to an .EXE is NOT supported.

 $\overline{a}$ 

**2018 Quality Evaluation Evidence Portfolio Schema Definition (updated January 2018)** 37

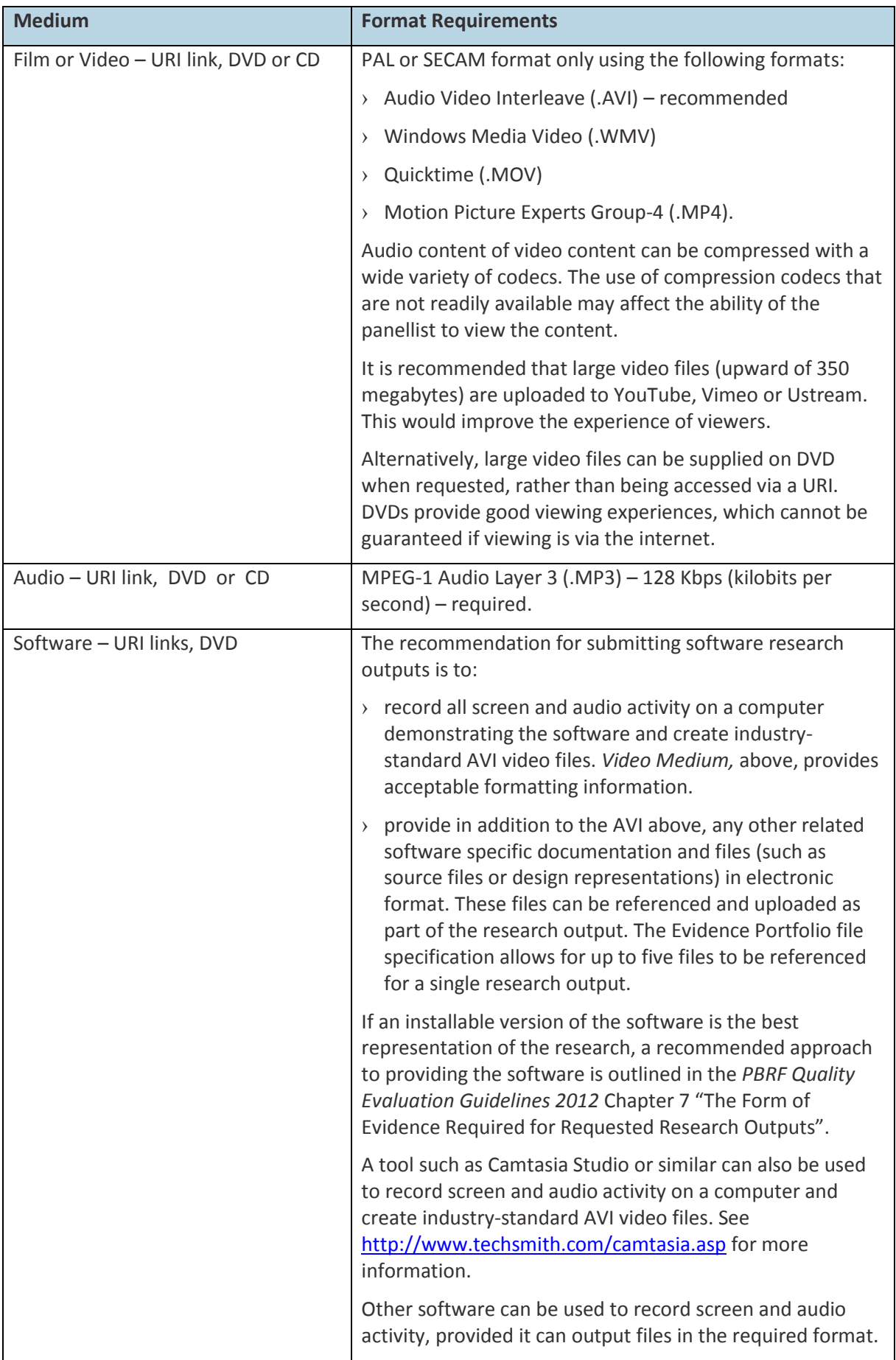

The following files will **NOT** be accepted:

- › Executable Files (.EXE or .COM)
- › Batch Command Files (.BAT or .CMD)
- › Script Files (.VBS or .JS)
- › Compressed files (.ZIP or .GZIP or .TAR).

Note that checking your XML file against the XSD will not highlight issues with file types that are not permitted. These will only be detected at the time the XML file is uploaded to the PBRF IT System.

The following file types were accepted in 2012.

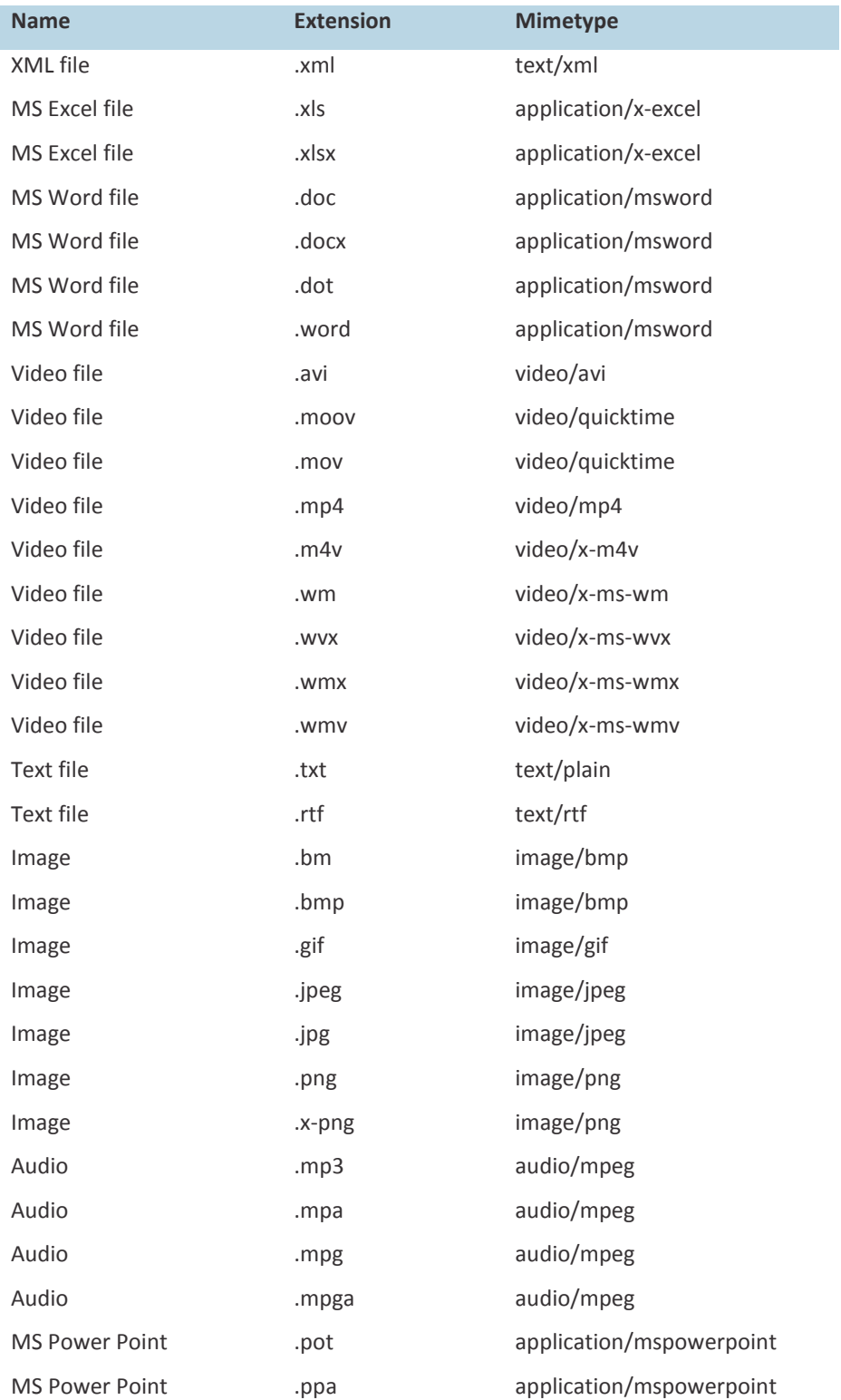

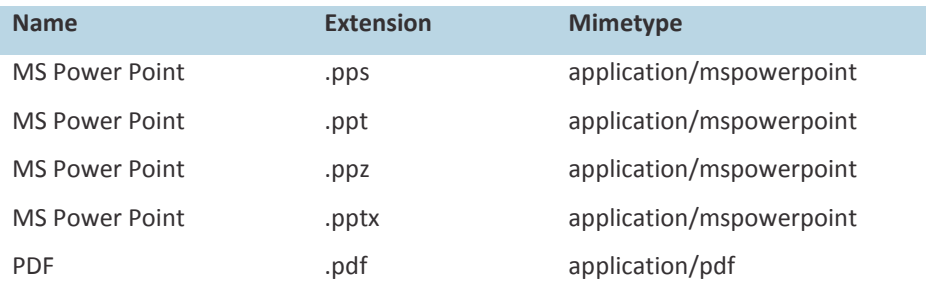

# <span id="page-44-0"></span>Appendix

### <span id="page-44-1"></span>A1 Panel codes

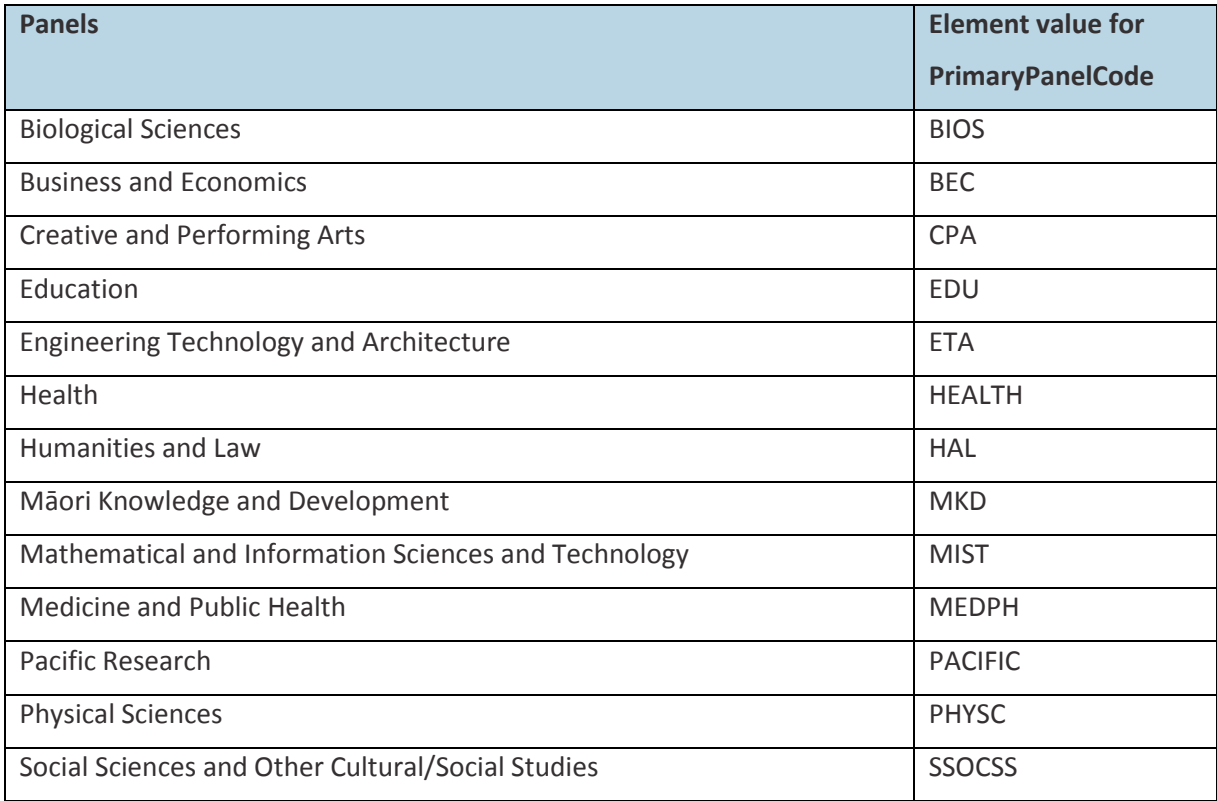

# <span id="page-45-0"></span>A2 Subject Area of Research codes

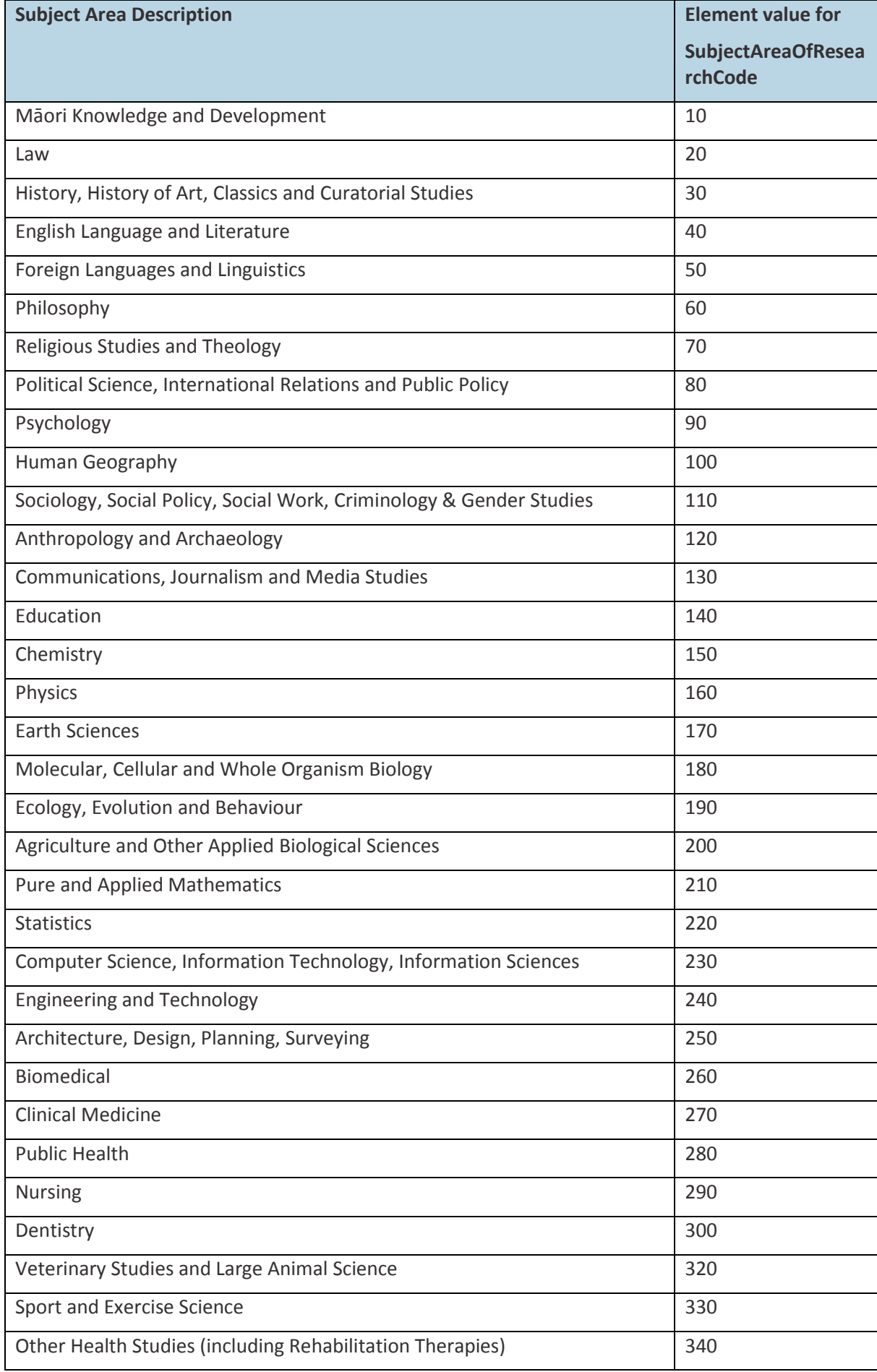

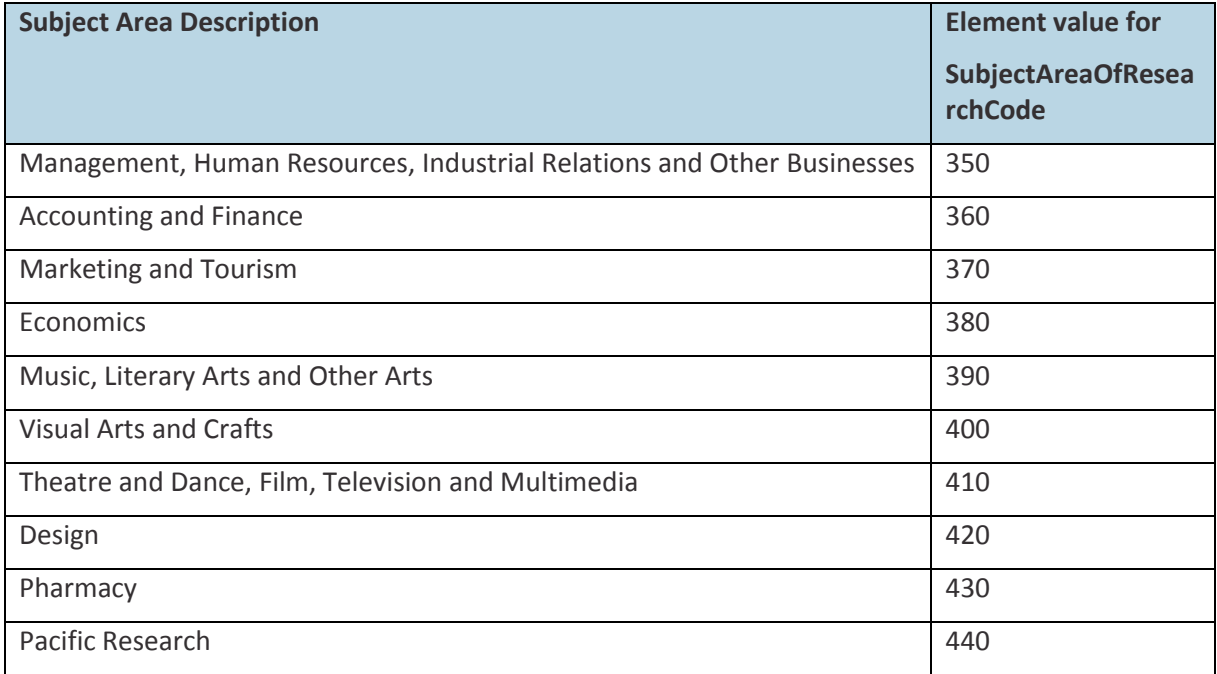

### <span id="page-46-0"></span>A3 Research Output codes

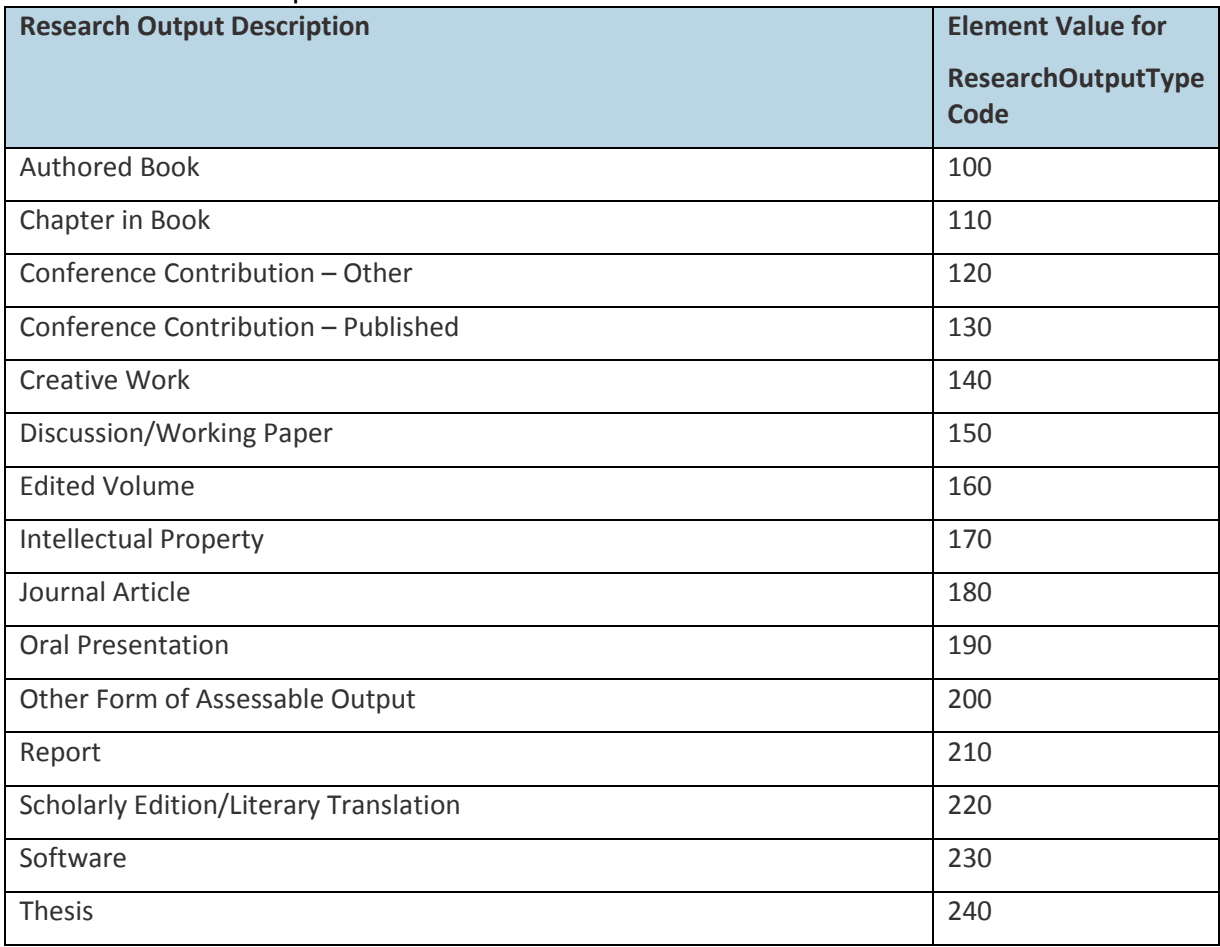

### <span id="page-47-0"></span>A4 Research Contribution codes

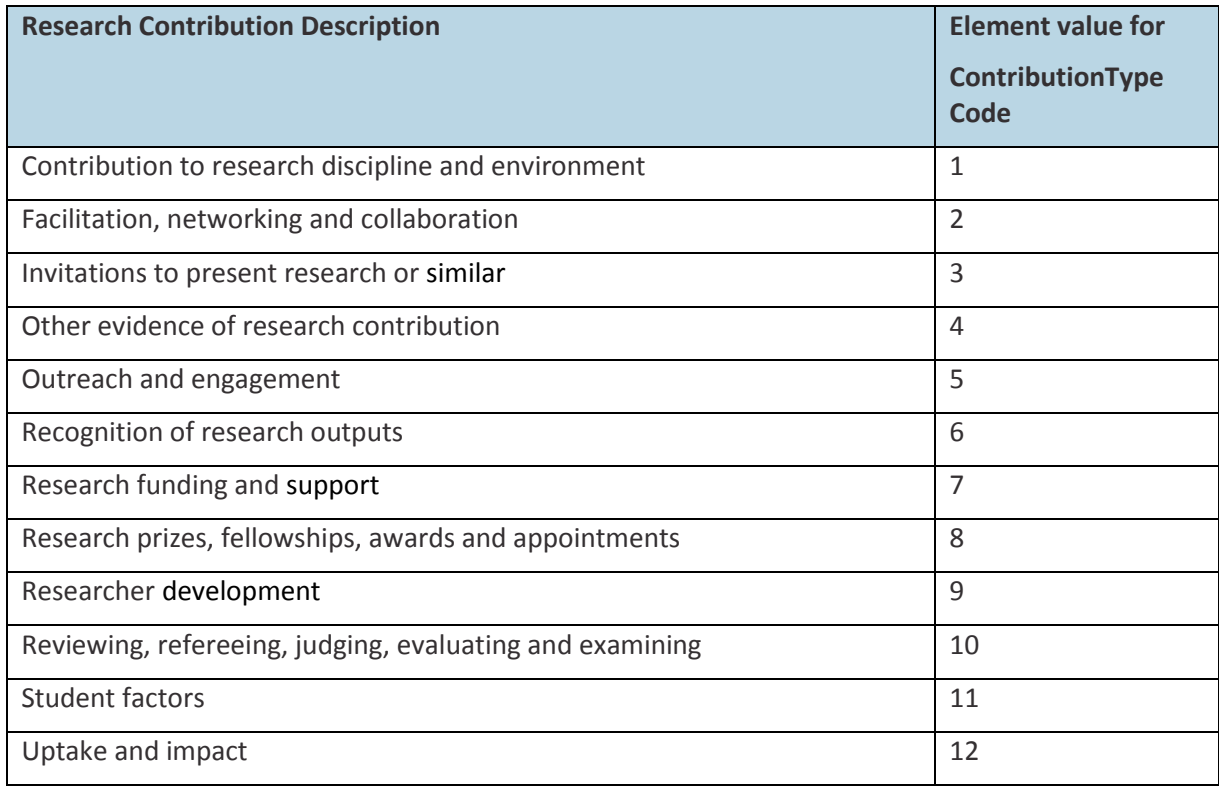

### <span id="page-47-1"></span>A5 Impact Canterbury Extraordinary Circumstances codes

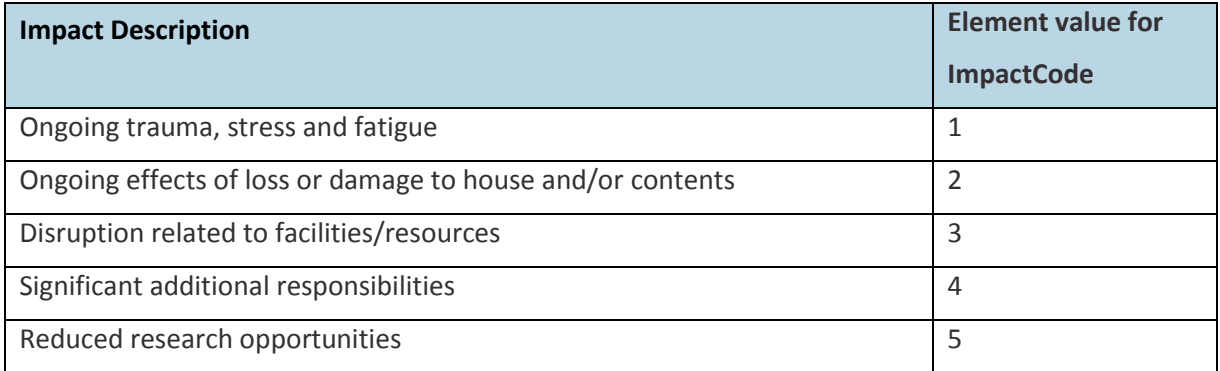

#### <span id="page-47-2"></span>A6 Extraordinary Circumstances codes

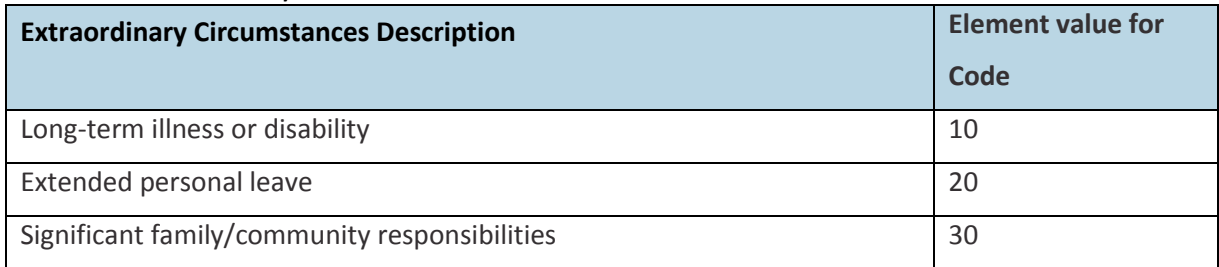

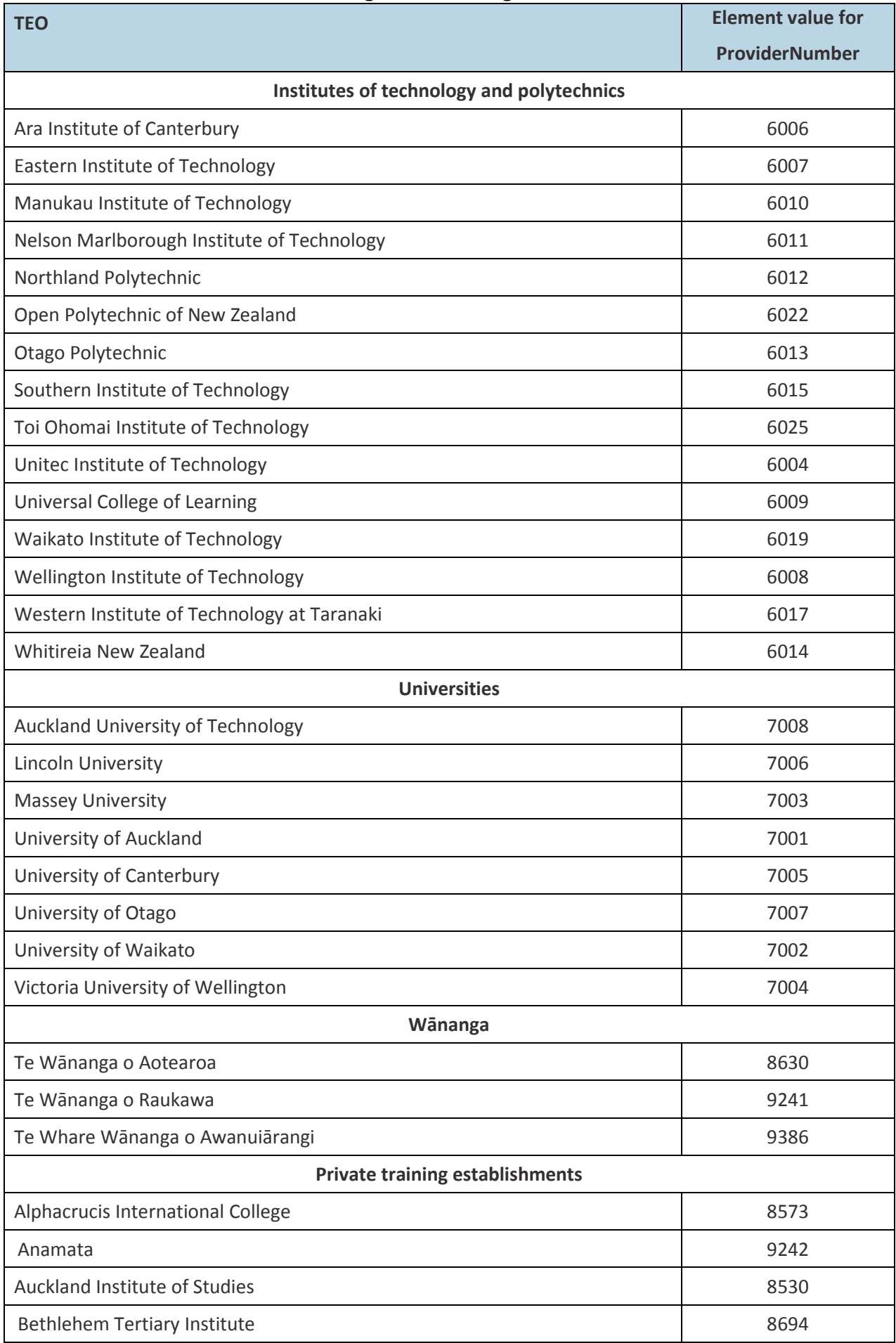

# <span id="page-48-0"></span>A7 TEO Codes for SAC-funded degree-delivering TEOs

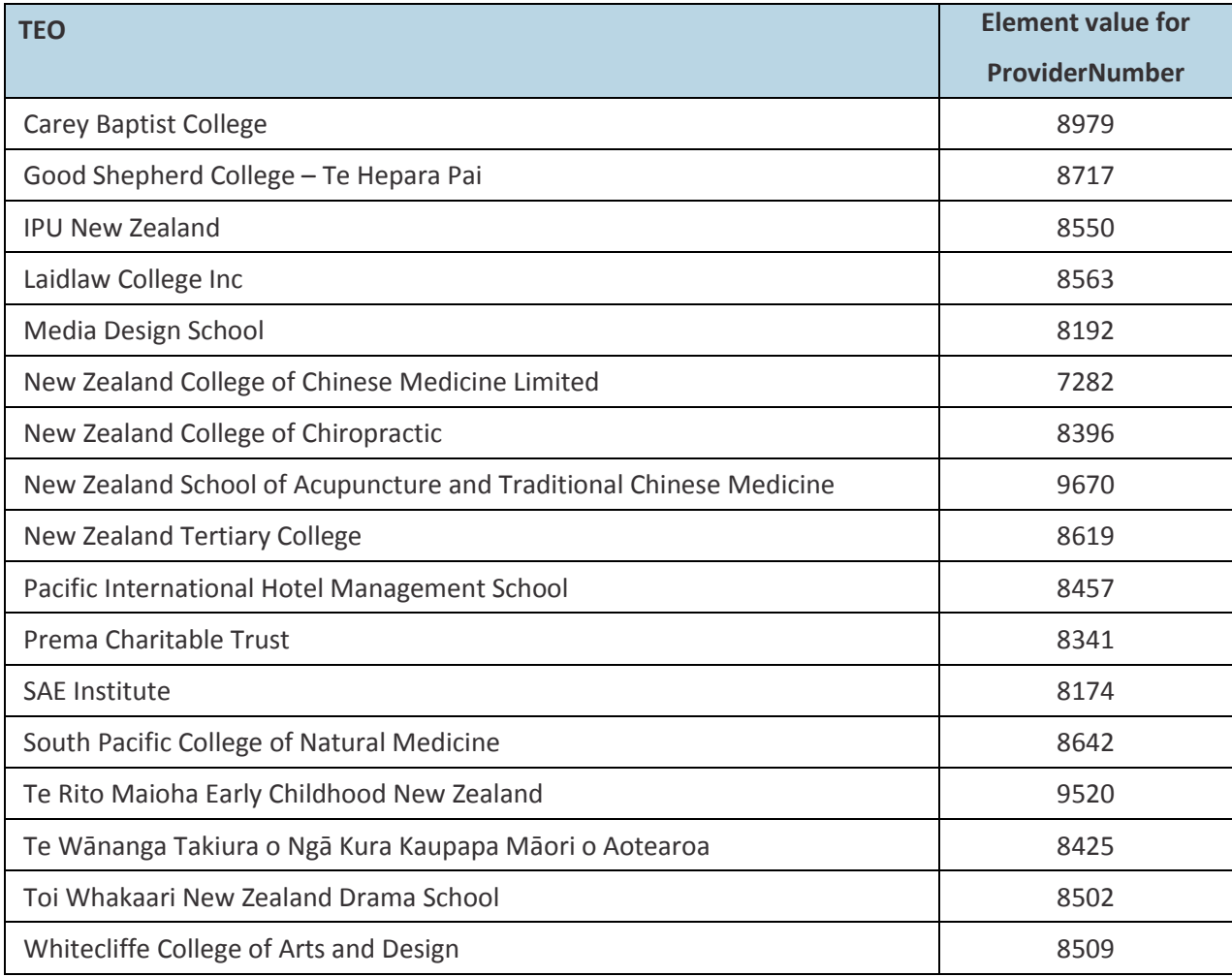